Oracle FLEXCUBE Password Change Oracle FLEXCUBE Universal Banking Release 12.87.06.0.0 [May] [2020]

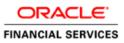

# **Table of Contents**

| 1. | ABOUT THIS MANUAL                                                                                                    |     |
|----|----------------------------------------------------------------------------------------------------|-----|
| 1  | 1.1 INTRODUCTION                                                                                                    |     |
| 1  | 1.2 AUDIENCE                                                                                                    |     |
| 1  | 1.3 ORGANIZATION                                                                                                    |     |
| 1  | 1.4 RELATED DOCUMENTS                                                                                                    |     |
| 2. | ORACLE FLEXCUBE PASSWORD CHANGE                                                                                                    |     |
| 2  | 2.1 INTRODUCTION                                                                                                    |     |
| 3. | CHANGING PASSWORDS IN ORACLE WEBLOGIC                                                                                                 |     |
| 3  | 3.1 INTRODUCTION                                                                                                    |     |
| 3  | 3.2 CHANGING HOST SCHEMA PASSWORD                                                                                                    |     |
|    | 3.2.1 Prerequisites                                                                                                    |     |
|    | 3.2.2 Changing Host Schema Password                                                                                                   |     |
|    | 3.2.3 Changing Password in Decentralized Setup                                                                                        |     |
| 3  | 3.3 CHANGING SCHEDULER DATA SOURCE PASSWORD                                                                                           |     |
|    | 3.3.1 Prerequisites                                                                                                    |     |
|    | 3.3.2 Changing Scheduler Data Source Password                                                                                         |     |
| 3  | 3.4 CHANGING ELCM DATA SOURCE PASSWORD                                                                                                |     |
|    | 3.4.1 Prerequisites                                                                                                    |     |
| -  | 3.4.2 Changing ELCM Data Source Password                                                                                              |     |
| 3  | 3.5 CHANGING BI PUBLISHER DATA SOURCE PASSWORD                                                                                        |     |
|    | 3.5.1 Prerequisites                                                                                                    |     |
| ~  | <ul> <li>3.5.2 Changing BI Publisher Data Source Password</li> <li>3.6 CHANGING ORACLE BUSINESS INTELLIGENCE ENTERPRISE EI</li> </ul> |     |
| 3  | 3.6.1 Prerequisites                                                                                                    |     |
|    | 3.6.2 Changing BI Publisher Data Source Password                                                                                      |     |
| 2  | 3.7 Changing Gateway Data Source Password                                                                                             |     |
| J  | 3.7.1 Prerequisites                                                                                                    |     |
|    | 3.7.2 Changing Gateway Data Source Password                                                                                           |     |
| 3  | 3.8 CHANGING BRANCH SCHEMA PASSWORD                                                                                                   |     |
|    | 3.8.1 Prerequisites                                                                                                    |     |
|    | 3.8.2 Changing Branch Data Source Password                                                                                            |     |
| 4. | CHANGING PASSWORDS IN IBM WEBSPHERE                                                                                                   |     |
|    | 4.1 INTRODUCTION                                                                                                    |     |
| -  | 4.2 CHANGING HOST SCHEMA PASSWORD                                                                                                    |     |
| -  | 4.2.1 Prerequisites                                                                                                    |     |
|    | 4.2.2 Changing Host Schema Password                                                                                                   | 4-1 |
|    | 4.2.3 Testing Host Schema Password Change                                                                                             |     |
| 4  | 4.3 CHANGING SCHEDULER DATA SOURCE PASSWORD                                                                                           |     |
|    | 4.3.1 Prerequisites                                                                                                    |     |
|    | 4.3.2 Changing Scheduler Data Source Password                                                                                         |     |
|    | 4.3.3 Testing Scheduler Data Source Password Change                                                                                   |     |
| 4  | 4.4 CHANGING ELCM DATA SOURCE PASSWORD                                                                                                |     |
|    | 4.4.1 Prerequisites                                                                                                    |     |
|    | 4.4.2 Changing ELCM Data Source Password                                                                                              |     |
|    | 4.4.3 Testing ELCM Schema Password Change                                                                                             |     |
| 4  | 4.5 CHANGING GATEWAY PASSWORD                                                                                                    |     |
|    | 4.5.1 Prerequisites                                                                                                    |     |
|    | 4.5.2 Changing Gateway Data Source Password                                                                                           |     |
|    | 4.5.3 Testing Gateway Data Source Password Change                                                                                     |     |

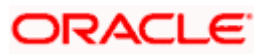

| 4.6 CHANGING BRANCH SCHEMA PASSWORD               | ······································ |
|---------------------------------------------------|----------------------------------------|
| 4.6.1 Prerequisites                               |                                        |
| 4.6.2 Changing Branch Data Source Password        |                                        |
| 4.6.3 Testing Branch Schema Password Change       |                                        |
| 5. SERVER PASSWORD CHANGE                         |                                        |
| 5.1 INTRODUCTION                                  |                                        |
| 5.2 CHANGING SMTP SERVER PASSWORD                 |                                        |
| 5.2.1 Prerequisites                               |                                        |
| 5.2.2 Changing SMTP Server Password               |                                        |
| 5.3 CHANGING EMS FTP SERVER PASSWORD              |                                        |
| 5.3.1 Prerequisites                               |                                        |
| 5.3.2 Changing FTP Server Password                |                                        |
| 5.4 CHANGING BPEL ADMINISTRATIVE CONSOLE PASSWORD |                                        |
| 5.4.1 Prerequisites                               |                                        |
| 5.4.2 Changing BPEL Server Password               |                                        |
| 5.5 CHANGING BIP ADMINISTRATIVE CONSOLE PASSWORD  |                                        |
| 5.5.1 Prerequisites                               |                                        |
| 5.5.2 Changing BIP Server Password                |                                        |
| 5.6 CHANGING DMS SERVER PASSWORD                  |                                        |
| 5.6.1 Prerequisites                               |                                        |
| 5.6.2 Changing BIP Server Password                | 5-10                                   |

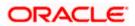

# 1. About this Manual

# 1.1 Introduction

This manual explains the method of changing the passwords in Oracle FLEXCUBE data sources and the servers associated with it.

# 1.2 Audience

This manual is intended for the following User/User Roles:

| Role                  | Function                                           |  |  |  |  |
|-----------------------|----------------------------------------------------|--|--|--|--|
| Implementers          | Installation and implementation of Oracle FLEXCUBE |  |  |  |  |
| System Administrators | System administration                              |  |  |  |  |

# 1.3 Organization

This manual is organized into the following chapters:

| Chapter 1 | About this Manual acquaints you quickly with the purpose, organization and the audience of the manual.                                |
|-----------|----------------------------------------------------------------------------------------------------|
| Chapter 2 | Oracle FLEXCUBE Password Change gives an outline of the processes involved in changing the passwords of various data sources.         |
| Chapter 3 | Changing Passwords in Oracle WebLogic describes the method of changing data source passwords from Oracle WebLogic application server. |
| Chapter 4 | Changing Passwords in IBM Websphere describes the method of changing data source passwords from IBM Websphere application server.     |
| Chapter 5 | Server Password Change explains the process of changing the passwords of the servers associated with Oracle FLEXCUBE.                 |

# 1.4 Related Documents

Oracle FLEXCUBE Installation Guide

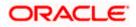

# 2. Oracle FLEXCUBE Password Change

# 2.1 Introduction

This chapter explains the process of changing the passwords of data sources associated with Oracle FLEXCUBE.

You will find the methods to change the passwords of the following components:

- Oracle FLEXCUBE Host Schema
- Scheduler Data Source
- ELCM Data Source
- BI Publisher Data Source
- Gateway Data Source
- Branch Data Source

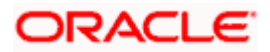

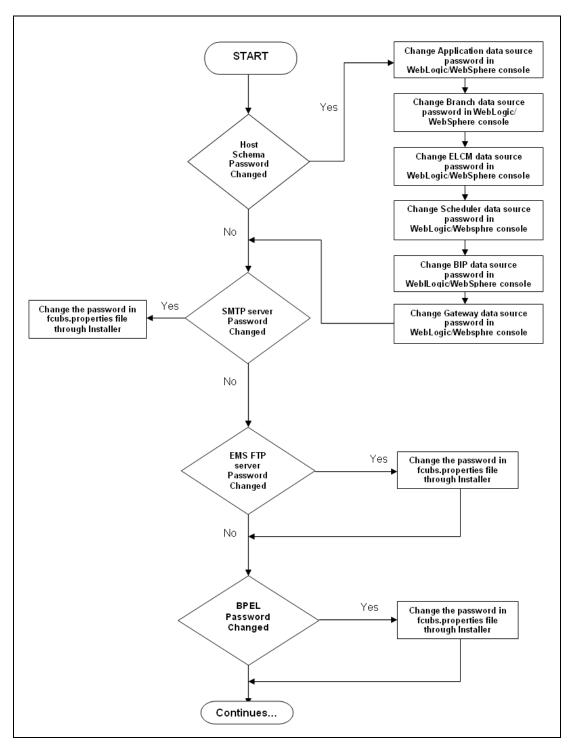

The following diagram briefs the steps involved in changing the passwords of the above components.

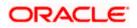

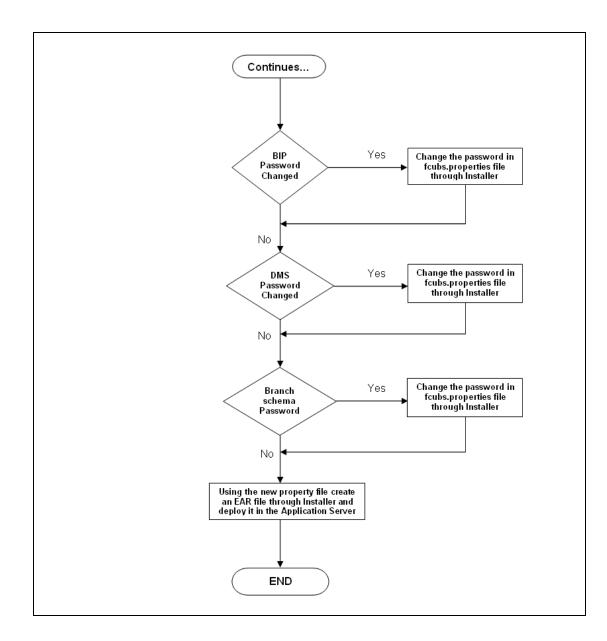

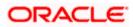

# 3. Changing Passwords in Oracle WebLogic

# 3.1 Introduction

This chapter describes the method of changing data source passwords from Oracle WebLogic application server.

# 3.2 Changing Host Schema Password

This section explains the method to change the password of Oracle FLEXCUBE Host schema.

If you change the host schema password, you also need to change the passwords of the data sources pointing to the host schema.

### 3.2.1 Prerequisites

Before you change and test the passwords of the data sources, ensure that the following activities are completed:

- 1. Determine the downtime for the password change and test activities.
- 2. Inform all concerned users and groups.
- 3. Ensure that all users have logged out of Oracle FLEXCUBE system.
- 4. Stop Oracle FLEXCUBE application.
- 5. Stop the target server to which the data sources point. To stop the target server, follow the steps below:
  - Login to Oracle WebLogic application server
  - Go to Home > Environments > Servers
  - Select and stop the server by clicking 'Stop' button.

This completes the prerequisites.

### 3.2.2 Changing Host Schema Password

You need to test whether the data source password change was successful. Follow the steps given below.

- 1. Login to Oracle WebLogic application server
- 2. Go to **Home > Services > Data Sources**. You will notice a table that contains the list of all data sources created in the application server.
- 3. Click the data source *jdbc/fcjdevDS*.
- 4. Select 'Connection Pool' tab.

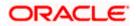

|                                                                                                    | dministrati                                     | on Console           |                                       |                                     |                                                  |                                                |                      |                     |                                                                                                    |  |
|----------------------------------------------------------------------------------------------------|-------------------------------------------------|----------------------|---------------------------------------|-------------------------------------|--------------------------------------------------|------------------------------------------------|----------------------|---------------------|----------------------------------------------------------------------------------------------------|--|
| Change Center                                                                                                    | ሰ Home                                          | Log Out Preference   | s 🔤 Reco                              | rd Help                             |                                                  |                                                | 2                    |                     | Welcome, weblogic Connected to: base_don                                                                                                    |  |
| View changes and restarts                                                                                                    | Home >Summary of JDBC Data Sources >FCUBDs      |                      |                                       |                                     |                                                  |                                                |                      |                     |                                                                                                    |  |
| Configuration editing is enabled. Future                                                                                                    | Settings for FCUBDs                             |                      |                                       |                                     |                                                  |                                                |                      |                     |                                                                                                    |  |
| changes will automatically be activated as you<br>modify, add or delete items in this domain.                                                                                                    | Configura                                       | ation Targets 1      | Monitoring                            | Control                             | Security                                         | Notes                                          |                      |                     |                                                                                                    |  |
| Domain Structure                                                                                                    | General                                         | Connection Pool      | Oracle                                | ONS                                 | Transaction                                      | Diagnostics                                    | Identity Options     |                     |                                                                                                    |  |
| base_domain ▲<br>⊕ Environment →<br>Deployments<br>⊖ Services<br>⊕ Services<br>⊕ Hessaging<br>← Detal Sources<br>← Persistent Stores<br>← Persistent Stores<br>← Viork Contexts<br>← Viork Contexts<br>← Viork Contexts<br>← Viork Contexts<br>← Viork Contexts<br>← Viork Contexts<br>← Viork Contexts<br>← Viork Contexts<br>← Viork Contexts<br>← Viork Contexts<br>← Viork Contexts | Use this                                        | ted when the connec  | tion pool is r<br>infiguration<br>jdb | egistered<br>for this d<br>c:oracle | d, usuallý whe<br>lata source's o<br>e:thin:@10. | en starting up<br>connection po<br>184.74.142: | WebLogic Server or w | hen deploying the d | nd then return to the pool. The connection pool and the connections within it atta source to a new target. The URL of the database to connect to. The format of the URL varies by JDBC driver. More Info                          |  |
| Mail Sessions                                                                                                    | Driver Class Name:     oracle.jdbc.OracleDriver |                      |                                       |                                     |                                                  |                                                |                      |                     | The full package name of JDBC driver class used to create the physical<br>database connections in the connection pool. (Note that this driver class must<br>be in the classpath of any server to which it is deployed.) More Info |  |
| How do L<br>Configure testing options for a JDBC data<br>source<br>Configure the statement cache for a JDBC<br>connection pool<br>Configure credential mapping for a JDBC data<br>source                                                                                                    | de Prope<br>user=F                              | erties:<br>CC1131IUT |                                       |                                     |                                                  |                                                |                      |                     | The list of properties passed to the JOBC driver that are used to create<br>physical database connections. For example: server=doserver1. List each<br>property=value par on a separate line. More Inf5                           |  |
| System Status                                                                                                    | System I                                        | Properties:          |                                       |                                     |                                                  |                                                |                      |                     | The lot of System Properties names passed to the JDBC driver that are used<br>to create physical database connections. For example: server-observer 1. Lis<br>each property-evalue pair on a separate line. More Info             |  |
| OK (2)                                                                                                    | 街 Passu                                         | word:                | ••                                    | ••••                                | •••••                                            | •••                                            |                      |                     | The password attribute passed to the JDBC driver when creating physical<br>database connections. More Info                                                                                                    |  |
|                                                                                                    | Confirm                                         | Password:            | ••                                    | •••••                               | •••••                                            | •••                                            |                      |                     |                                                                                                    |  |

5. Change the password. Use the following fields:

### Password

Specify the new password.

#### **Confirm Password**

Specify the new password again.

- 6. Click 'Save'.
- 7. To test the data source, select 'Monitoring' tab and select 'Testing' tab under it.

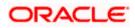

| ORACLE WebLogic Server®                                                                                                    | Administration Console                                                                              | Q                                           |  |  |  |  |  |  |  |  |
|----------------------------------------------------------------------------------------------------|----------------------------------------------------------------------------------------------------|---------------------------------------------|--|--|--|--|--|--|--|--|
| Change Center                                                                                                    | 🔒 Home Log Out Preferences 🔤 Record Help                                                            | Welcome, weblogic Connected to: base_domain |  |  |  |  |  |  |  |  |
| View changes and restarts                                                                                                    | Home >Summary of JDBC Data Sources                                                                  |                                             |  |  |  |  |  |  |  |  |
| Configuration editing is enabled. Future<br>changes will automatically be activated as you<br>modify, add or delete items in this domain.                         | Messages<br>I test of FCUBDs on server ManagedServer was successful.                                |                                             |  |  |  |  |  |  |  |  |
| Settings for FCUBDs                                                                                                    |                                                                                                    |                                             |  |  |  |  |  |  |  |  |
| Domain Structure base_domain                                                                                                    | Configuration Targets Monitoring Control Security Notes                                             |                                             |  |  |  |  |  |  |  |  |
| DeploymentsServices                                                                                                    | Statistics Testing                                                                                  |                                             |  |  |  |  |  |  |  |  |
| Data Sources<br>Persistent Stores<br>Foreign JNDI Providers                                                                                                    | Use this page to test database connections in this JDBC data source.                                |                                             |  |  |  |  |  |  |  |  |
| Work Contexts     XML Registries     XML Entity Caches                                                                                                    | Customize this table     Test Data Source (Filtered - More Columns Exist)                           |                                             |  |  |  |  |  |  |  |  |
| jCOM                                                                                                    | Test Data Source                                                                                    | Showing 1 to 1 of 1 Previous   Next         |  |  |  |  |  |  |  |  |
| File T3                                                                                                    | Server                                                                                              | State                                       |  |  |  |  |  |  |  |  |
| How do I 😑                                                                                                    | ManagedServer                                                                                       | Running                                     |  |  |  |  |  |  |  |  |
| Test JDBC data sources                                                                                                    | Test Data Source                                                                                    | Showing 1 to 1 of 1 Previous   Next         |  |  |  |  |  |  |  |  |
| <ul> <li>Configure testing options for a JDBC data<br/>source</li> </ul>                                                                                          |                                                                                                    |                                             |  |  |  |  |  |  |  |  |
| System Status                                                                                                    |                                                                                                    |                                             |  |  |  |  |  |  |  |  |
| Health of Running Servers                                                                                                    |                                                                                                    |                                             |  |  |  |  |  |  |  |  |
| Failed (0)           Critical (0)           Overloaded (0)           Warning (0)                                                                                  |                                                                                                    |                                             |  |  |  |  |  |  |  |  |
| OK (2)<br>WebLogic Server Version: 10.3:4.0<br>Copyright © 1996;2010, Oracle and/or its affiliates. All<br>Oracle is a registered trademark of Oracle Corporation | rights reserved.<br>and/or its afiliates. Other names may be trademarks of their respective owners. |                                             |  |  |  |  |  |  |  |  |

- 8. Select the target server and click 'Test Data Source'.
- 9. The screen displays a message confirming successful testing.

| ORACLE WebLogic Server® Administration Console                                                                                            |                                                                                                    |  |  |  |  |  |  |  |  |
|----------------------------------------------------------------------------------------------------|----------------------------------------------------------------------------------------------------|--|--|--|--|--|--|--|--|
| Change Center                                                                                                    | 🛍 Home Log Out Preferences 🗁 Record Help                                                                                                    |  |  |  |  |  |  |  |  |
| View changes and restarts                                                                                                    | Home >Summary of JDBC Data Sources                                                                                                    |  |  |  |  |  |  |  |  |
| Configuration editing is enabled. Future<br>changes will automatically be activated as you<br>modify, add or delete items in this domain. | Messages      Test of FCUBDs on server ManagedServer was successful.                                                                                          |  |  |  |  |  |  |  |  |
|                                                                                                    | Settings for FCUBDs                                                                                                    |  |  |  |  |  |  |  |  |
| Domain Structure                                                                                                    | Configuration Targets Monitoring Control Security Notes                                                                                                    |  |  |  |  |  |  |  |  |
| base_domain                                                                                                    | Statistics Testing Use this page to test database connections in this JDBC data source. Customize this table Test Data Source (Filtered - More Columns Exist) |  |  |  |  |  |  |  |  |
|                                                                                                    | Test Data Source                                                                                                    |  |  |  |  |  |  |  |  |
| Mail Sessions                                                                                                    | Server                                                                                                    |  |  |  |  |  |  |  |  |
| How do I                                                                                                    | ManagedServer                                                                                                    |  |  |  |  |  |  |  |  |
| Test JDBC data sources                                                                                                    | Test Data Source                                                                                                    |  |  |  |  |  |  |  |  |

- 10. Once you get the message, restart the application server.
- 11. Start Oracle FLEXCUBE.
- 12. Log in to Oracle FLEXCUBE. Launch a summary screen or execute a simple transaction to test.

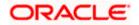

## 3.2.3 Changing Password in Decentralized Setup

You need to change the branch schema password for a decentralized setup of Oracle FLEXCUBE. Follow the steps given below:

1. In Oracle FLEXCUBE Universal Banking Solution Installer, load the existing property file. Go to the step where you can define the branch properties.

| Oracle FLEXCUBE Universal Installer              |             |           |  |  |  |  |  |  |  |
|--------------------------------------------------|-------------|-----------|--|--|--|--|--|--|--|
| Oracle FLEXCUBE Universal Banking                |             |           |  |  |  |  |  |  |  |
| Database Installation<br>Provide schema details. |             |           |  |  |  |  |  |  |  |
| Name                                             | Value       |           |  |  |  |  |  |  |  |
| Username                                         | installer   |           |  |  |  |  |  |  |  |
| Password                                         | •••••       |           |  |  |  |  |  |  |  |
| Connect String                                   | testdb      |           |  |  |  |  |  |  |  |
| IP Address                                       | 10.10.10.10 |           |  |  |  |  |  |  |  |
| Port                                             | 1521        |           |  |  |  |  |  |  |  |
| Test Connection                                  |             |           |  |  |  |  |  |  |  |
| Log                                              | Back        | Next Exit |  |  |  |  |  |  |  |

2. You need to modify the following field:

#### Password

Specify the new password for the branch schema

Refer to the Installation Guide for further information on the following topics:

- Creating EAR file
- Loading and editing the property file
- Deploying EAR file

Try the above process in UAT or any other test environment before you change the password in a production environment.

# 3.3 Changing Scheduler Data Source Password

After changing the host schema password, you need to change the password of scheduler data source.

### 3.3.1 Prerequisites

Before you change the password of scheduler data source, ensure that the following activities are completed:

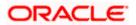

- 1. Determine the down time for the password change activity.
- 2. Inform all concerned users and groups.
- 3. Ensure that all users have logged out of Oracle FLEXCUBE system.
- 4. Stop Oracle FLEXCUBE application.
- 5. Stop the target server to which the data sources point. To stop the target server, follow the steps below:
  - Login to Oracle WebLogic application server
  - Go to Home > Environments > Servers
  - Select and stop the server by clicking 'Stop' button.

This completes the prerequisites.

#### 3.3.2 Changing Scheduler Data Source Password

You need to change the password of scheduler data source. Follow the steps given below.

- 1. Login to Oracle WebLogic application server
- 2. Go to **Home > Services > Data Sources**. You will notice a table that contains the list of all data sources created in the application server.
- 3. Click the data scheduler source jdbc/fcjSchedulerDS.
- 4. Select Connection Pool tab.

| ORACLE WebLogic Server® A                                                                     | dministration Cons                                                                                                    | sole                                                                              |               |               |                                             |                                                                                                    |                                                                                                    | Q                                                                                                    |  |  |
|-----------------------------------------------------------------------------------------------|----------------------------------------------------------------------------------------------------|-----------------------------------------------------------------------------------|---------------|---------------|---------------------------------------------|----------------------------------------------------------------------------------------------------|----------------------------------------------------------------------------------------------------|----------------------------------------------------------------------------------------------------|--|--|
| Change Center                                                                                 | 🔒 Home Log Out                                                                                                    | Preferences 📐                                                                     | Record Help   |               | Welcome, weblogic Connected to: base_domain |                                                                                                    |                                                                                                    |                                                                                                    |  |  |
| View changes and restarts                                                                     | Home >Summary of                                                                                                    | JDBC Data Sourc                                                                   | es >FCUBS_Sch | edulerDS      |                                             |                                                                                                    |                                                                                                    |                                                                                                    |  |  |
| Configuration editing is enabled. Future                                                      | Settings for FCUBS_SchedulerDS                                                                                                    |                                                                                   |               |               |                                             |                                                                                                    |                                                                                                    |                                                                                                    |  |  |
| changes will automatically be activated as you<br>modify, add or delete items in this domain. | Configuration 1                                                                                                    | Targets Monit                                                                     | toring Contro | Security      | Notes                                       |                                                                                                    |                                                                                                    |                                                                                                    |  |  |
| Domain Structure                                                                              | General Connec                                                                                                    | ction Pool Or                                                                     | rade ONS      | Transaction   | Diagnostics                                 | Identity Options                                                                                                    |                                                                                                    |                                                                                                    |  |  |
| base_domain  Environment Deployments                                                          | Save                                                                                                    |                                                                                   |               |               |                                             |                                                                                                    |                                                                                                    |                                                                                                    |  |  |
| B-Messaging<br>Data Sources                                                                   | The connection pool within a JDBC data source contains a group of JDBC connections that applications reserve, use, and then return to the pool. The connection pool and the connections within it<br>are created when the connection pool is registered, usually when starting up WebLogic Server or when deploying the data source to a new target. |                                                                                   |               |               |                                             |                                                                                                    |                                                                                                    |                                                                                                    |  |  |
| Persistent Stores                                                                             | Use this page to d                                                                                                    | Use this page to define the configuration for this data source's connection pool. |               |               |                                             |                                                                                                    |                                                                                                    |                                                                                                    |  |  |
| Work Contexts<br>XML Registries                                                               | 街 URL:                                                                                                    |                                                                                   | jdbc:oracle   | e:thin:@10.1  | 184.74.142:                                 | 1521:KERDEV3                                                                                                    |                                                                                                    | The URL of the database to connect to. The format of the URL varies by JDBC driver. More Info                                                                                                    |  |  |
|                                                                                               | 🦺 Driver Class N                                                                                                    | Name:                                                                             | oracle.jdb    | c.xa.client.C |                                             | The full package name of JDBC driver class used to create the physical<br>database connections in the connection pool. (Note that this driver class must<br>be in the classpath of any server to which it is deployed.) More Info |                                                                                                    |                                                                                                    |  |  |
| How do I   • Configure testing options for a JDBC data                                        | C Properties:                                                                                                    |                                                                                   |               |               |                                             |                                                                                                    |                                                                                                    | The list of properties passed to the JDBC driver that are used to create<br>physical database connections. For example: server==dbserver1. List each<br>property==value pair on a separate line. More Info |  |  |
| source Configure the statement cache for a JDBC connection pool                               |                                                                                                    |                                                                                   |               |               |                                             |                                                                                                    |                                                                                                    |                                                                                                    |  |  |
| Configure credential mapping for a JDBC data<br>source                                        |                                                                                                    |                                                                                   |               |               |                                             |                                                                                                    |                                                                                                    |                                                                                                    |  |  |
| System Status                                                                                 | System Propertie                                                                                                    | es:                                                                               |               |               |                                             |                                                                                                    |                                                                                                    | The list of System Properties names passed to the JDBC driver that are used<br>to create physical database connections. For example: server=dbserver1. List                                                |  |  |
| Health of Running Servers                                                                     |                                                                                                    |                                                                                   |               |               |                                             |                                                                                                    |                                                                                                    | each property=value pair on a separate line. More Info                                                                                                    |  |  |
| Failed (0) Critical (0) Overloaded (0)                                                        |                                                                                                    |                                                                                   |               |               |                                             |                                                                                                    |                                                                                                    |                                                                                                    |  |  |
| Warning (0)<br>OK (2)                                                                         | 修 Password:                                                                                                    |                                                                                   | •••••         | •••••         | •••                                         |                                                                                                    | The password attribute passed to the JDBC driver when creating physical database connections. More Info |                                                                                                    |  |  |
|                                                                                               | Confirm Passwor                                                                                                    | ·d:                                                                               | •••••         | •••••         | •••                                         |                                                                                                    |                                                                                                    |                                                                                                    |  |  |

5. Change the password. Use the following fields:

#### Password

Specify the new password.

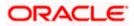

#### **Confirm Password**

Specify the new password again.

- 6. Click 'Save'.
- 7. To test the data source, select 'Monitoring' tab and select 'Testing' tab under it.

| ORACLE WebLogic Server®                                                                                                    | Administration Console                                                                                                    | Q                                          |
|----------------------------------------------------------------------------------------------------|----------------------------------------------------------------------------------------------------|--------------------------------------------|
| Change Center<br>View changes and restarts<br>Configuration editing is enabled. Future<br>changes will automatically be activated as you                                                                                                    | Home Log Out Preferences Record Heb     Home >Summary of JDBC Data Sources Hessages     Vestor of FCUBS_SchedulerDS on server ManagedServer was successful.                                         | Welcome, weblogic Connected to: base_domai |
| modify, add or delete Items in this domain.       Domain Structure       base_domain       ⊕ Environment       ⊕ Environment       ⊕ Services       ⊕ Services       ⊕ Persistent Stores       ← Porsign 30D Providers       ← Work Contexts | Settings for FCUBS_SchedulerDS Configuration Targets Monitoring Control Security Notes Statistics Testing Use this page to test database connections in this JDBC data source. Customize this table |                                            |
| XML Registries<br>XML Entity Caches<br>                                                                                                    | Test Data Source (Filtered - Hore Columns Exist) Test Data Source Server                                                                                                    | Showing ito iof 1 Previous   Next          |
| How do I                                                                                                    | O ManagedServer                                                                                                    | Running                                    |
| Test JDBC data sources     Configure testing options for a JDBC data     source                                                                                                    | Test Data Source                                                                                                    | Showing 1 to 1 of 1 Previous   Next        |
| System Status                                                                                                    |                                                                                                    |                                            |
| Health of Running Servers                                                                                                    |                                                                                                    |                                            |
| Failed (0)           Critical (0)           Overloaded (0)           Warning (0)           OK (2)                                                                                                    |                                                                                                    |                                            |

- 8. Select the target server and click 'Test Data Source'.
- 9. The screen displays a message confirming successful testing.

| ORACLE WebLogic Server® Administration Console |                                                                      |  |  |  |  |  |  |  |  |
|------------------------------------------------|----------------------------------------------------------------------|--|--|--|--|--|--|--|--|
| Change Center                                  | Home Log Out Preferences 🔤 Record Help                               |  |  |  |  |  |  |  |  |
| View changes and restarts                      | Home >Summary of JDBC Data Sources                                   |  |  |  |  |  |  |  |  |
| Configuration editing is enabled. Future       | Messages                                                             |  |  |  |  |  |  |  |  |
| changes will automatically be activated as you |                                                                      |  |  |  |  |  |  |  |  |
| modify, add or delete items in this domain.    |                                                                      |  |  |  |  |  |  |  |  |
|                                                | Settings for FCUBS_SchedulerDS                                       |  |  |  |  |  |  |  |  |
| Domain Structure                               | Configuration Targets Monitoring Control Security Notes              |  |  |  |  |  |  |  |  |
| base_domain                                    | control scentry notes                                                |  |  |  |  |  |  |  |  |
| Environment                                    | Statistics Testing                                                   |  |  |  |  |  |  |  |  |
| tDeployments<br>⊡-Services                     |                                                                      |  |  |  |  |  |  |  |  |
| Der Messaging                                  | Use this page to test database connections in this JDBC data source. |  |  |  |  |  |  |  |  |
| Data Sources                                   |                                                                      |  |  |  |  |  |  |  |  |
| Persistent Stores                              |                                                                      |  |  |  |  |  |  |  |  |
| Foreign JNDI Providers                         |                                                                      |  |  |  |  |  |  |  |  |
| Work Contexts                                  | P customize and cubic                                                |  |  |  |  |  |  |  |  |
| XML Registries                                 | Test Data Source (Filtered - More Columns Exist)                     |  |  |  |  |  |  |  |  |
| XML Entity Caches                              | Test Data Source                                                     |  |  |  |  |  |  |  |  |
| jCOM<br>Mail Sessions                          | Test bata source                                                     |  |  |  |  |  |  |  |  |
| File T3                                        | Server                                                               |  |  |  |  |  |  |  |  |
|                                                | Server                                                               |  |  |  |  |  |  |  |  |
| How do I 🖃                                     | ManagedServer                                                        |  |  |  |  |  |  |  |  |
| Test IDBC data sources                         | Test Data Source                                                     |  |  |  |  |  |  |  |  |
| rescobbe data sources                          |                                                                      |  |  |  |  |  |  |  |  |

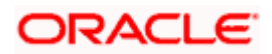

You need to change the branch schema password after the above steps. Refer to the section 'Changing Password in Decentralized Setup' for information on changing the branch schema password from Oracle FLEXCUBE Universal Banking Solution Installer.

Try the above process in UAT or any other test environment before you change the password in a production environment.

# 3.4 Changing ELCM Data Source Password

You need to change the password of ELCM data source.

### 3.4.1 Prerequisites

Before you change the password of ELCM data source, ensure that the following activities are completed:

- 1. Determine the down time for the password change activity.
- 2. Inform all concerned users and groups.
- 3. Ensure that all users have logged out of Oracle FLEXCUBE system.
- 4. Stop Oracle FLEXCUBE application.
- 5. Stop the target server to which the data sources point. To stop the target server, follow the steps below:
  - Login to Oracle WebLogic application server
  - Go to Home > Environments > Servers
  - Select and stop the server by clicking 'Stop' button.

This completes the prerequisites.

### 3.4.2 Changing ELCM Data Source Password

You need to change the password of ELCM data source. Follow the steps given below.

- 1. Login to Oracle WebLogic application server.
- 2. Go to Home > Services > Data Sources. You will notice a table that contains the list of all data sources created in the application server.
- 3. Click the ELCM data source.
- 4. Select Connection Pool tab.

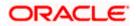

|                                                                                                    | dministrati                                                                                       | on Console                                                                                                    |          |          |             |             |                  |    |                                                                                                    | Q               |  |
|----------------------------------------------------------------------------------------------------|---------------------------------------------------------------------------------------------------|----------------------------------------------------------------------------------------------------|----------|----------|-------------|-------------|------------------|----|----------------------------------------------------------------------------------------------------|-----------------|--|
| Change Center                                                                                                    | 🟠 Home                                                                                            | Log Out Preferences                                                                                                    | ; 🔤 Reco | rd Help  |             |             | ۹.               |    | Welcome, weblogic Connected                                                                                                    | to: base_domain |  |
| View changes and restarts                                                                                                    | Home >Summary of JDBC Data Sources >FCUBS_SchedulerDS >Summary of JDBC Data Sources >FCUBS_ELCMDs |                                                                                                    |          |          |             |             |                  |    |                                                                                                    |                 |  |
| Configuration editing is enabled. Future<br>changes will automatically be activated as you                                                                                        | Settings for FCUBS_ELCHDs                                                                         |                                                                                                    |          |          |             |             |                  |    |                                                                                                    |                 |  |
| modify, add or delete items in this domain.                                                                                                    | Configura                                                                                         | Aonitoring                                                                                                    | Contro   | Security | Notes       |             |                  |    |                                                                                                    |                 |  |
| Domain Structure                                                                                                    | General                                                                                           | Connection Pool                                                                                                    | Oracle   | ONS      | Transaction | Diagnostics | Identity Options |    |                                                                                                    |                 |  |
| base_domain  Environment                                                                                                    | Save                                                                                              |                                                                                                    |          |          |             |             |                  |    |                                                                                                    |                 |  |
| DeploymentsServicesServicesData SourcesPersistent StoresPersistent StoresPersistent StoresPersistent StoresPersistent StoresPersistent Stores                                     | are creat                                                                                         | The connection pool within a JOBC data source contains a group of JOBC connections that applications reserve, use, and then return to the pool. The connection pool and the connections within it<br>are created when the connection pool is registered, usually when starting up WebLogic Server or when deploying the data source to a new target.<br>Use this page to define the configuration for this data source's connection pool. |          |          |             |             |                  |    |                                                                                                    |                 |  |
| Work Contexts<br>XML Registries<br>XML Entity Caches                                                                                                    | 🖑 URL:                                                                                            |                                                                                                    | jdt      | c:oracle | ə:thin:@10. | 10.10.10:10 | 10:KERDEV3       |    | The URL of the database to connect to. The format of the URL varies by JDBC driver. More Info                                                                                                    |                 |  |
| jCOM<br>Mail Sessions<br>File T3                                                                                                    | d diacie.jubi.oraciebriver                                                                        |                                                                                                    |          |          |             |             |                  |    | The full package name of JDBC driver class used to create the physical<br>database connections in the connection pool. (Note that this driver class must<br>be in the dasspath of any server to which it is deployed.) More Info |                 |  |
| How do I   Configure testing options for a JDBC data<br>source Configure the statement cache for a JDBC<br>connection pool Configure credential mapping for a JDBC data<br>source | de Prope<br>user=F                                                                                | erties:<br>CC1131IUT                                                                                                    |          |          |             |             |                  | r. | The list of properties passed to the JDBC driver that are used t<br>hysical database connections. For example, server-observer<br>roperty-walue pair on a separate line. More Info                                               |                 |  |
| System Status  Health of Running Servers Faled (0) Critical (0) Overloaded (0) Warning (0)                                                                                        | System I                                                                                          | Properties:                                                                                                    |          |          |             |             |                  | 1  | The list of System Properties names passed to the JDBC drive<br>to create physical disabase connections. For example: server<br>each property=value pair on a separate line. More Info                                           |                 |  |
| ОК (2)                                                                                                    | 街 Passv                                                                                           | word:                                                                                                    | ••       | •••••    | •••••       |             |                  |    | The password attribute passed to the JDBC driver when creating database connections. More Info                                                                                                    | ng physical     |  |
|                                                                                                    | Confirm I                                                                                         | Password:                                                                                                    | ••       | •••••    | •••••       |             |                  |    |                                                                                                    |                 |  |

5. Change the password. Use the following fields:

#### Password

Specify the new password.

#### **Confirm Password**

- 6. Specify the new password again. Click 'Save'.
- 7. To test the data source, select Monitoring tab and select 'Testing' tab under it.
- 8. Select the target server and click 'Test Data Source'.
- 9. The screen displays a message confirming successful testing.

| ORACLE WebLogic Server® Administration Console                                                                                                    |                                                                                                    |  |  |  |  |
|----------------------------------------------------------------------------------------------------|----------------------------------------------------------------------------------------------------|--|--|--|--|
| Change Center                                                                                                    | 🏦 Home Log Out Preferences 🔤 Record Help                                                                     |  |  |  |  |
| View changes and restarts                                                                                                    | Home >Summary of JDBC Data Sources >FCUBS_SchedulerDS >Summary of JDBC Data Sources >FCUBS_ELCMDs >          |  |  |  |  |
| Configuration editing is enabled. Future<br>changes will automatically be activated as you<br>modify, add or delete items in this domain.                             | Messages<br>✓ Test of FCUBS_ELCMDs on server ManagedServer was successful.                                   |  |  |  |  |
|                                                                                                    | Settings for FCUBS_ELCMDs                                                                                    |  |  |  |  |
| Domain Structure                                                                                                    | Configuration Targets Monitoring Control Security Notes                                                      |  |  |  |  |
| base_domain ▲<br>⊕ Environment<br>→ Deployments<br>⊖ Services<br>⊕ -Messaging<br>→ Data Sources<br>→ Persistent Stores<br>→ Foreign JNDI Providers<br>→ Work Contexts | Statistics Testing Use this page to test database connections in this JDBC data source. Customize this table |  |  |  |  |
| XML Registries                                                                                                    | Test Data Source (Filtered - More Columns Exist)                                                             |  |  |  |  |
| XML Entity Caches<br>jCOM<br>Mail Sessions                                                                                                    | Test Data Source                                                                                             |  |  |  |  |
| File T3                                                                                                    | Server                                                                                                    |  |  |  |  |
| How do I 🖃                                                                                                    | O ManagedServer                                                                                              |  |  |  |  |
| Test JDBC data sources                                                                                                    | Test Data Source                                                                                             |  |  |  |  |

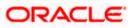

You need to change the branch schema password after the above steps. Refer to the section 'Changing Password in Decentralized Setup' for information on changing the branch schema password from Oracle FLEXCUBE Universal Banking Solution Installer.

Try the above process in UAT or any other test environment before you change the password in a production environment.

# 3.5 Changing BI Publisher Data Source Password

You need to change the password of the BI Publisher data source.

### 3.5.1 Prerequisites

Before you change the password of BI Publisher data source, ensure that the following activities are completed:

- 1. Determine the down time for the password change activity.
- 2. Inform all concerned users and groups.
- 3. Ensure that all users have logged out of Oracle FLEXCUBE system.
- 4. Stop Oracle FLEXCUBE application.
- 5. Stop the target server to which the data sources point. To stop the target server, follow the steps below:
- 6. Login to Oracle WebLogic application server
- 7. Go to Home > Environments > Servers
- 8. Select and stop the server and clicking 'Stop' button.
- 9. This completes the prerequisites.

### 3.5.2 Changing BI Publisher Data Source Password

To change the BI Publisher data source password, follow the steps given below:

- 1. Log in to BI Publisher server.
- 2. Go to Admin > JDBC > Update Data Source.

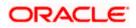

| <b>ORACLE</b> BI Publisher Enterprise                                          | Welcome, administrator Preferences Sign Out Help |
|--------------------------------------------------------------------------------|--------------------------------------------------|
| Reports Schedules Admin                                                        |                                                  |
| Admin > JDBC > Update Data Source: Oracle BI EE                                |                                                  |
| Update Data Source: Oracle BI EE                                               |                                                  |
|                                                                                | Cancel Apply                                     |
| General                                                                        |                                                  |
| $\mathscr{C}TIP$ Please make sure to install the required JDBC driver classes. |                                                  |
| Data Source Name                                                               | Orade BLEE                                       |
|                                                                                | Oracle BL Server                                 |
|                                                                                | oracle.bi.jdbc.AnaJdbcDriver                     |
|                                                                                | Example: oracle.jdbc.OracleDriver )              |
| * Connection String                                                            | jdbc:oraclebi://HOST:PORT/                       |
|                                                                                | v.                                               |
| * Username                                                                     | Administrator                                    |
| Password                                                                       | ••••••                                           |
| Pre Process Function                                                           |                                                  |
| Post Process Function                                                          |                                                  |
| Post Process Function                                                          |                                                  |
|                                                                                | Use Proxy Authentication                         |
|                                                                                | Test Connection                                  |
|                                                                                |                                                  |
| Security                                                                       |                                                  |
|                                                                                | Available Roles Allowed Roles                    |
|                                                                                |                                                  |
|                                                                                | Move 🔿                                           |
|                                                                                |                                                  |
|                                                                                | Move All                                         |
|                                                                                |                                                  |
|                                                                                | Remove<br>()                                     |
|                                                                                | Remove All                                       |
|                                                                                |                                                  |

- 3. Choose the data source whose password needs to be modified.
- 4. Modify the following field:

#### Password

Specify the new password.

- 5. Click 'Apply' button.
- 6. Restart the application server.
- 7. Start Oracle FLEXCUBE.
- 8. Log in to Oracle FLEXCUBE. Generate a sample report to test.

Try the above process in UAT or any other test environment before you change the password in a production environment.

# 3.6 <u>Changing Oracle Business Intelligence Enterprise</u> <u>Edition Schema Password</u>

You need to change the password of the Oracle Business Intelligence Enterprise Edition (OBIEE) data sources.

### 3.6.1 <u>Prerequisites</u>

Before you change the password of BI Publisher data source, ensure that the following activities are completed:

- 1. Determine the down time for the password change activity.
- 2. Inform all concerned users and groups.

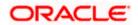

- 3. Ensure that all users have logged out of Oracle FLEXCUBE system.
- 4. Stop Oracle FLEXCUBE application.
- 5. Stop the target server to which the data sources point. To stop the target server, follow the steps below:
  - Login to Oracle WebLogic application server
  - Go to Home > Environments > Servers
  - Select and stop the server by clicking 'Stop' button.

This completes the prerequisites.

### 3.6.2 Changing BI Publisher Data Source Password

To change the OBIEE data source password, follow the steps given below:

- 1. Login in to OBIEE Administrative console.
- 2. Go to Database created > Connection Pool. You will get 'Connection Pool' window.

| Presentation                                                                                                    | Business Model and Mapping                                                                                                    | Physical |
|----------------------------------------------------------------------------------------------------|----------------------------------------------------------------------------------------------------|----------|
| Image: State State           Image: State State State           Image: State State State           Image: State State State           Image: State State           Image: State State           Image: State State           Image: State State           Image: State State           Image: State           Image: State | EC     EC     EC |          |

- 3. Change the password. You will be prompted to re-enter the password. Click 'OK'.
- 4. Restart the application server.
- 5. Start Oracle FLEXCUBE.
- 6. Log in to Oracle FLEXCUBE. Generate a sample report to test.

Try the above process in UAT or any other test environment before you change the password in a production environment.

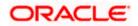

# 3.7 Changing Gateway Data Source Password

If you change the host schema password, you also need to change the gateway password.

## 3.7.1 Prerequisites

Before you change the gateway password, ensure that the following activities are completed:

- 1. Determine the down time for the password change activity.
- 2. Inform all concerned users and groups.
- 3. Ensure that all users have logged out of Oracle FLEXCUBE system.
- 4. Stop Oracle FLEXCUBE application.
- 5. Stop the target server to which the data sources point. To stop the target server, follow the steps below:
  - Login to Oracle WebLogic application server
  - Go to Home > Environments > Servers
  - Select and stop the server by clicking 'Stop' button.

This completes the prerequisites.

## 3.7.2 Changing Gateway Data Source Password

You need to change the password of Gateway data source. Follow the steps given below.

- 1. Login to Oracle WebLogic application server
- 2. Go to Home > Services > Data Sources. You will notice a table that contains the list of all data sources created in the application server.
- 3. Select Gateway data source (FLEXTEST.WORLD).
- 4. Select 'Connection Pool' tab.

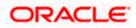

| modity, add or delete items in this domain.                                                                                                    |                          | · · · · · ·     |                |            |               |                  |                     |                                                                                                    |
|----------------------------------------------------------------------------------------------------|--------------------------|-----------------|----------------|------------|---------------|------------------|---------------------|----------------------------------------------------------------------------------------------------|
|                                                                                                    | Configuration            | Targets N       | Monitoring     | Control    | Security      | Notes            |                     |                                                                                                    |
| Domain Structure                                                                                                    | General Con              | nection Pool    | Oracle         | ONS        | Transaction   | Diagnostics      | Identity Options    |                                                                                                    |
| base_domain                                                                                                    |                          | ien the connect | tion pool is r | registered | , usually whe | n starting up Vi | ebLogic Server or w | tons reserve, use, and then return to the pool. The connection pool and the connections within it when deploying the data source to a new target.                                                                                 |
| XML Registries<br>XML Entity Caches                                                                                                    | 街 URL:                   |                 | jdb            | c:oracle   | :thin:@10.    | 10.10.10:101     | 0:KERDEV3           | The URL of the database to connect to. The format of the URL varies by JDBC driver. More Info                                                                                                    |
| Mail Sessions                                                                                                    | 👘 Driver Clas            | ss Name:        | ora            | acle.jdbc  | .xa.client.C  | DracleXAData     | Source              | The full package name of JDBC driver class used to create the physical<br>database connections in the connection pool. (Note that this driver class must<br>be in the classpath of any server to which it is deployed.) More Info |
| How do I                                                                                                    |                          |                 |                |            |               |                  |                     |                                                                                                    |
| Configure testing options for a JDBC data<br>source     Configure the statement cache for a JDBC<br>connection pool     Configure credential mapping for a JDBC data<br>source                                           | Properties<br>user=FC11: |                 |                |            |               |                  |                     | The list of properties passed to the JOBC driver that are used to oreate<br>physical database connections. For sample: serve-radbosever 1. List each<br>property-evalue par on a separate line. More info                         |
| System Status         Image: Control (0)           Health of Running Servers         Failed (0)           Ontrol (0)         Overloaded (0)           Overloaded (0)         Warning (0)           Ok (2)         Ok (2) | System Prope             | erties:         |                |            |               |                  |                     | The list of System Properties names passed to the JDBC driver that are used<br>to create physical database connections. For example: server=dbserver1. List<br>each property=value pair on a separate line. More Info             |
| UK (2)                                                                                                    | 街 Password:              |                 | ••             | •••••      | •••••         |                  |                     | The password attribute passed to the JDBC driver when creating physical<br>database connections. More Info                                                                                                    |
|                                                                                                    | Confirm Passv            | vord:           | ••             | •••••      | •••••         | •••              |                     |                                                                                                    |
|                                                                                                    | Initial Capacit          | y:              | 1              |            |               |                  |                     | The number of physical connections to create when creating the connection pool. More $\mbox{Info}\ldots$                                                                                                    |
|                                                                                                    | Maximum Cap              | oacity:         | 15             |            |               |                  |                     | The maximum number of physical connections that this connection pool can contain. More $\ensuremath{Info}\xspace.$                                                                                                    |
|                                                                                                    | C                        |                 |                |            |               |                  |                     |                                                                                                    |

5. Change the password. Use the following fields:

#### Password

Specify the new password

#### **Confirm Password**

Specify the new password again

- 6. Click 'Save'.
- 7. To test the data source, select 'Monitoring' tab and select 'Testing tab' under it.
- 8. Select the target server and click 'Test Data Source'.
- 9. The screen displays a message confirming successful testing.

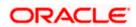

| ORACLE WebLogic Server® Administration Console                                                                                                    |                                                                                                    |                 |  |  |
|----------------------------------------------------------------------------------------------------|----------------------------------------------------------------------------------------------------|-----------------|--|--|
| Change Center                                                                                                    | 💼 Home Log Out Preferences 🔤 Record Help                                                                                                    |                 |  |  |
| View changes and restarts                                                                                                    | Home >Summary of JDBC Data Sources >FCUBS_SchedulerDS >Summary of JDBC Data Sources >FCUBS_ELCMDs >Summary of JDBC Data Sources >FLEXTEST.WORLD >Summary of JDBC Data Sources >FLEXTEST.WORLD | )ata Sources >F |  |  |
| Configuration editing is enabled. Future<br>changes will automatically be activated as you<br>modify, add or delete items in this domain.                        | Messages<br>Test of FLEXTEST. WORLD on server ManagedServer was successful.                                                                                                    |                 |  |  |
| Domain Structure                                                                                                    | Settings for FLEXTEST.WORLD                                                                                                    |                 |  |  |
| base_domain                                                                                                    | Configuration Targets Monitoring Control Security Notes                                                                                                    |                 |  |  |
| Deployments                                                                                                    | Statistics Testing                                                                                                    |                 |  |  |
| Services     Hessaging     Data Sources    Persistent Stores    Foreign JNDI Providers    Work Contexts    WML Registries    XML Registries    XML Entity Caches | Use this page to test database connections in this JDBC data source.                                                                                                    |                 |  |  |
| jCOM<br>Mail Sessions                                                                                                    | Test Data Source                                                                                                    |                 |  |  |
| How do I                                                                                                    | Server                                                                                                    | State           |  |  |
| Test JDBC data sources                                                                                                    | O ManagedServer                                                                                                    | Running         |  |  |
| Configure testing options for a JDBC data     source                                                                                                    | Test Data Source                                                                                                    |                 |  |  |

- 10. Once you get the message, restart the application server.
- 11. Start Oracle FLEXCUBE. Log in to Oracle FLEXCUBE and test whether the change was successful.

# 3.8 Changing Branch Schema Password

This section describes the steps involved in changing branch schema password.

### 3.8.1 Prerequisites

Before you change the gateway password, ensure that the following activities are completed:

- 1. Determine the down time for the password change activity.
- 2. Inform all concerned users and groups.
- 3. Stop Oracle FLEXCUBE application.
- 4. Stop the target server to which the data sources point. To stop the target server, follow the steps below:
  - Login to Oracle WebLogic application server
  - Go to Home > Environments > Servers
  - Select and stop the server by clicking 'Stop' button.
- 5. Ensure that all users have logged out of Oracle FLEXCUBE system.

This completes the prerequisites.

#### 3.8.2 Changing Branch Data Source Password

You need to change the password of Gateway data source. Follow the steps given below.

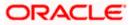

- 1. Login to Oracle Weblogic application server
- 2. Go to Home > Services > Data Sources. You will notice a table that contains the list of all data sources created in the application server.
- 3. Select Gateway data source (jdbc/fcjdevDSBranch).
- 4. Select 'Connection Pool' tab.

|                                                                                                    | dministration Console                                                                                  |                       |                      |                           |    | Q                                                                                                    |  |
|----------------------------------------------------------------------------------------------------|----------------------------------------------------------------------------------------------------|-----------------------|----------------------|---------------------------|----|----------------------------------------------------------------------------------------------------|--|
| Change Center                                                                                                    | Home Log Out Preferences                                                                               | 🚵 Record Help         |                      | Q                         |    | Welcome, weblogic Connected to: base_domain                                                                                                    |  |
| View changes and restarts                                                                                                    | Home >Summary of JDBC Data Sources >FCUBSBranch                                                        |                       |                      |                           |    |                                                                                                    |  |
| Configuration editing is enabled. Future<br>changes will automatically be activated as you                                                        | Settings for FCUBSBranch                                                                               |                       |                      |                           |    |                                                                                                    |  |
| modify, add or delete items in this domain.                                                                                                    | Configuration Targets Mo                                                                               | nitoring Control      | Security Notes       |                           |    |                                                                                                    |  |
| Domain Structure                                                                                                    | General Connection Pool                                                                                | Oracle ONS T          | Transaction Diagn    | stics Identity Options    |    |                                                                                                    |  |
| base_domain<br>D=Environment<br>Deployments                                                                                                    | Save                                                                                                   |                       |                      |                           |    |                                                                                                    |  |
| B-Services<br>Security Realms<br>B-Interoperability<br>B-Diagnostics                                                                              | The connection pool within a JD<br>are created when the connection<br>Use this page to define the con- | n pool is registered, | usually when startin | g up WebLogic Server or v |    | then return to the pool. The connection pool and the connections within it a source to a new target.                                                                                                    |  |
| ta biagnosocs                                                                                                    | Cise ons page to denne the con                                                                         | -                     |                      | 0:1010:KERDEV3            |    | te URL of the database to connect to. The format of the URL varies by JDBC<br>iver. More Info                                                                                                    |  |
|                                                                                                    | 🏀 Driver Class Name:                                                                                   | oracle.jdbc.:         | xa.client.OracleX    | ADataSource               | da | he full package name of JDBC driver dass used to create the physical<br>stabase connections in the connection pool. (Note that this driver class must<br>in the classpath of any server to which it is deployed.) More Info |  |
| How do I     Configure testing options for a JDBC data source                                                                                     | Properties:<br>user=FC1131IUT                                                                          |                       |                      |                           | ph | ie list of properties passed to the JDBC driver that are used to create<br>sysical database connections. For example: server-adbserver1. List each<br>operty=value pair on a separate line. More Info                       |  |
| <ul> <li>Configure the statement cache for a JDBC<br/>connection pool</li> <li>Configure credential mapping for a JDBC data<br/>source</li> </ul> |                                                                                                    |                       |                      |                           |    |                                                                                                    |  |
| System Status                                                                                                    | System Properties:                                                                                     |                       |                      |                           | to | he list of System Properties names passed to the JDBC driver that are used<br>create physical database connections. For example: server=dbserver1. List<br>ch property-walke pair on a searate line. Wore Info              |  |
| Falled (0) Critical (0)                                                                                                    |                                                                                                    |                       |                      |                           |    |                                                                                                    |  |
| Overloaded (0)                                                                                                    |                                                                                                    |                       |                      |                           |    |                                                                                                    |  |
| Warning (0)                                                                                                    | 🚱 Password:                                                                                            | •••••                 | ••••••               |                           |    | te password attribute passed to the JDBC driver when creating physical<br>tabase connections. More Info                                                                                                    |  |
|                                                                                                    | Confirm Password:                                                                                      | •••••                 | ••••••               |                           |    |                                                                                                    |  |

5. Change the password. Use the following fields:

#### Password

Specify the new password

#### Confirm Password

Specify the new password again

- 6. Click 'Save'.
- 7. To test the data source, select 'Monitoring' tab and select 'Testing' tab under it.
- 8. Select the target server and click 'Test Data Source'.
- 9. The screen displays a message confirming successful testing.

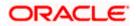

| ORACLE WebLogic Server® Administration Console                                                                                                    |                                                                                                    |                                             |  |  |  |  |
|----------------------------------------------------------------------------------------------------|----------------------------------------------------------------------------------------------------|---------------------------------------------|--|--|--|--|
| Change Center                                                                                                    | 🟦 Home Log Out Preferences 🔤 Record Help 🛛 🔍 🔍 Welcome, weblogic Connected to: base_dor                                                                                                    |                                             |  |  |  |  |
| View changes and restarts<br>Configuration editing is enabled. Future<br>changes will automatically be activated as you<br>modify, add or delete items in this domain.                                                                                                    | Home >Summary of Servers >Summary of JDBC Data Sources >FCUBSBranch<br>Messages<br>Test of FCUBSBranch on server ManagedServer was successful.                                                                                                 |                                             |  |  |  |  |
| Domain Structure           base_domain           ⊕ Environment           ⊡ Deployments           ⊡ Services           ⊕ H-Messaging           →Data Sources           →Persistent Stores           →Foreign JUD Providers           →Wirk Contexts           →Wirk Contexts | Settings for FCUBStranch Configuration Targets Honitoring Control Security Notes Statistics Testing Use this page to test database connections in this JDBC data source. Customize this table Test Data Source (Filtered - Hore Columns Exist) |                                             |  |  |  |  |
| XIML Entity Caches<br>JCOM<br>Mail Sessions<br>File T3                                                                                                    | Test Data Source                                                                                                    | Showing 1 to 1 of 1 Previous   Next         |  |  |  |  |
| How do L                                                                                                    | ManagedServer  Test Data Source                                                                                                    | Running Showing I to 1 of 1 Previous   Next |  |  |  |  |

- 10. Once you get the message, restart the application server.
- 11. Start Oracle FLEXCUBE. Log in to Oracle FLEXCUBE and test whether the change was successful.

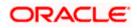

# 4. Changing Passwords in IBM Websphere

# 4.1 Introduction

This chapter describes the methods of changing passwords of data sources from IBM Websphere application server.

# 4.2 Changing Host Schema Password

This section explains the method to change the password of Oracle FLEXCUBE Host schema in IBM Websphere application server. If you change the host schema password, you also need to change the passwords of the data sources pointing to the host schema.

## 4.2.1 Prerequisites

Before you change and test the passwords of the data sources, ensure that the following activities are completed:

- 1. Determine the downtime for the password change and test activities
- 2. Inform all concerned users and groups
- 3. Ensure that all users have logged out of Oracle FLEXCUBE system
- 4. Stop the target server to which the data sources point.
- 5. Stop Oracle FLEXCUBE application

This completes the prerequisites.

### 4.2.2 Changing Host Schema Password

You need to change the password of Host Schema data source. Follow the steps given below.

1. Login to IBM Websphere application server

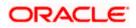

| Integrated Solutions Console Welcome admin                                                                                                    |                                                                                                    | Help   Logout                                                                                                    |
|----------------------------------------------------------------------------------------------------|----------------------------------------------------------------------------------------------------|----------------------------------------------------------------------------------------------------|
| View: All tasks                                                                                                    | Cell=DDHP0520Node01Cell, Profile=AppSrv01                                                                                                    | Close page                                                                                                    |
| = Welcome                                                                                                    | Global security                                                                                                    | 2 -                                                                                                    |
| Guided Activities                                                                                                    | Global security                                                                                                    |                                                                                                    |
| Servers                                                                                                    |                                                                                                    | y policy. This security configuration applies to the security policy for all administrative                                                                                                    |
| Applications                                                                                                    | functions and is used as a default security policy for user applications. Securi<br>applications.                                                                                                    | ty domains can be defined to override and customize the security policies for user                                                                                                    |
| Services                                                                                                    |                                                                                                    |                                                                                                    |
| Resources                                                                                                    | Security Configuration Wizard Security Configu                                                                                                    | uration Report                                                                                                    |
| Security         Clobal security         Security domains         Administrative Authorization Groups         SEcurity domains         Security auditing         Benvironment         System administration         Users and Groups         Brokitoping         Brokitoping         Bookcoing         Security         Benvironment         Bystem administration         Bookcoing         Benvironment         Browloadscoing         Browloadscoing         Benviron         UDD1 | Administrative security <ul> <li>Administrative security</li> <li>Administrative scourcles.</li> <li>Administrative scourcles.</li> <li>Administrative subtantication.</li> </ul> Application security <ul> <li>Administrative subtantication.</li> </ul> Application security <ul> <li>Inable application security</li> <li>Java 2 security</li> <li>Use Java 2 security to restrict application access to local resources.</li> <li>Wern if applications are granted custom permissions</li> <li>Restrict access to resource authentication data</li> </ul> <ul> <li>User account repository</li> <li>Current realm definitions</li> <li>Federated repositories</li> <li>Configure</li> <li>Set as current</li> </ul> <ul> <li>Apply</li> <li>Reset</li> </ul> | Authentication         Authentication mechanisms and expiration <ul> <li>LTPA.</li> <li>Kerberos and LTPA</li> <li>(This function is currently disabled. See the IBM Support site for possible future updates.)</li> <li>Karacca configuration</li> <li>SWAM (depretated): No authenticated communication between servers</li> </ul> <li>Authentication cache setting.</li> <li>Web and SIP security</li> <li>RML/IIOP security</li> <li>Java Authentication and Authorization Service</li> <li><u>System Isoina</u>.</li> <li>Use realm-qualified user in Authorization Service (JAAS) login configurations that are used by system resources including the autherit.cation momon terms the defaultion configurations that are used by system resources including the autherit.cation momon terms the defaultion configurations that are used by system resources including the submittication memory terms the defaultion configurations because doing so might cause applications to fail.</li> |

2. Go to Security > Global Security > Java Authentication and Authorization Schema > J2C Authentication Data.

| Integrated Solutions Console Welcome                                              |                                                |                                            | Help   Logout   |                                                             |
|-----------------------------------------------------------------------------------|------------------------------------------------|--------------------------------------------|-----------------|-------------------------------------------------------------|
| View: All tasks                                                                   | Cell=IPL189DORNode06Cell, Profile=AppSrv0      | 5                                          |                 | Close page                                                  |
| = Welcome                                                                         | Global security                                |                                            | 2 -             | Help –                                                      |
| Guided Activities                                                                 | Global security > JAAS - J2C authentication    | data                                       |                 | Field help                                                  |
| Servers                                                                           | Specifies a list of user identities and passwo |                                            | use.            | For field help information,<br>select a field label or list |
| <ul> <li>Server Types</li> <li>WebSphere application servers</li> </ul>           | Prefix new alias names with the node n         | ame of the cell (for compatibility with ea | rlier releases) | marker when the help<br>cursor is displayed.                |
| <ul> <li>WebSphere MQ servers</li> <li>Web servers</li> </ul>                     | Apply                                          |                                            |                 | Page help<br>More information about<br>this page            |
| Applications                                                                      | Preferences                                    |                                            |                 | Command Assistance                                          |
| Services                                                                          | New Delete                                     |                                            |                 | View administrative                                         |
| Resources                                                                         |                                                |                                            |                 | scripting command for last<br>action                        |
| Security                                                                          | 66***                                          |                                            |                 |                                                             |
| = Global security                                                                 | Select Alias 🗇                                 | User ID 🗇                                  | Description 🗘   |                                                             |
| <ul> <li>Security domains</li> <li>Administrative Authorization Groups</li> </ul> | You can administer the following resources     | 1                                          |                 |                                                             |
| <ul> <li>SSL certificate and key management</li> </ul>                            | IPL189DORNode06/LA1465R2                       | LA1465R2                                   | LA1465R2        |                                                             |
| <ul><li>Security auditing</li><li>Bus security</li></ul>                          | Total 1                                        |                                            |                 |                                                             |
| Environment                                                                       |                                                |                                            |                 |                                                             |
| System administration                                                             |                                                |                                            |                 |                                                             |
| Users and Groups                                                                  |                                                |                                            |                 |                                                             |
| Monitoring and Tuning                                                             |                                                |                                            |                 |                                                             |
| Troubleshooting                                                                   |                                                |                                            |                 |                                                             |
| Service integration                                                               |                                                |                                            |                 |                                                             |
| H UDDI                                                                            |                                                |                                            |                 |                                                             |
|                                                                                   |                                                |                                            |                 |                                                             |

3. You will notice a table showing the list of JDBC sources. Choose the node used by host schema data source.

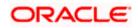

| Integrated Solutions Console Welcome                                                                                                    | Help   Logout                                                                                                    |                                                                                                    |
|----------------------------------------------------------------------------------------------------|----------------------------------------------------------------------------------------------------|----------------------------------------------------------------------------------------------------|
| View: All tasks                                                                                                    | Cell=IPL189DORNode06Cell, Profile=AppSrv06                                                                                                    | Close page                                                                                                    |
| <ul> <li>Welcome</li> <li>☐ Guided Activities</li> <li>☐ Server Types</li> <li>■ WebSphere Application servers</li> <li>■ WebSphere Mg servers</li> <li>■ Web servers</li> </ul> | Clobal security     2AA5 - 32C authentication data > IPL199DORNode06/LA1465R2       Specifies all stor fuser identities and passwords for Java(TM) 2 connector security to use.       General Properties <ul> <li>Alias</li> <li>[PL:IS9DORNode06/LA1465R2</li> <li>User 10</li> </ul> | Help –<br>Field help information,<br>select a field habel or list<br>marker when the help<br>cursor is displayed.<br>Page help<br>More information about<br>this sace |
| Applications     Services                                                                                                    | LA1465R2<br>+ Password                                                                                                    | Command Assistance<br>View administrative                                                                                                    |
|                                                                                                    |                                                                                                    | scripting command for last<br>action                                                                                                    |
| Security Global security Global security Security domains Administrative Authorization Groups SL certificate and key management Security auditing Bus security                   | Description LA1465R2 Apply OK Reset Cancel                                                                                                    |                                                                                                    |
| Environment                                                                                                    |                                                                                                    |                                                                                                    |
| E System administration                                                                                                    |                                                                                                    |                                                                                                    |
| ■ Users and Groups                                                                                                    |                                                                                                    |                                                                                                    |
| Monitoring and Tuning                                                                                                    |                                                                                                    |                                                                                                    |
| Troubleshooting                                                                                                    |                                                                                                    |                                                                                                    |
| E Service integration                                                                                                    |                                                                                                    |                                                                                                    |
| E UDDI                                                                                                    |                                                                                                    |                                                                                                    |

4. Specify the new password and click 'Apply' button. Click 'OK'.

## 4.2.3 Testing Host Schema Password Change

You need to test whether the data source password change was successful. Follow the steps given below.

- 1. Login to IBM Websphere application server
- 2. Go to Home > Resources > JDBC >Data Sources. You will notice a table that contains the list of all data sources created in the application server.
- 3. Select the data source *jdbc/fcjdevDS*.
- 4. Select 'Test Connection' tab.
- 5. The screen displays a message confirming successful testing.

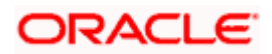

|                  |                                                                                                    |                                                                                                    |                                                                                                    | Help   Logout                                                                                                    |                                                                                                    |
|------------------|----------------------------------------------------------------------------------------------------|----------------------------------------------------------------------------------------------------|----------------------------------------------------------------------------------------------------|----------------------------------------------------------------------------------------------------|----------------------------------------------------------------------------------------------------|
| Cell=IPL189DORNo | de06Cell, Profile=AppSrv06                                                                                                    |                                                                                                    |                                                                                                    |                                                                                                    | Close page                                                                                                    |
| Data sources     |                                                                                                    |                                                                                                    |                                                                                                    | ? -                                                                                                    | Help                                                                                                    |
|                  | -                                                                                                    |                                                                                                    |                                                                                                    |                                                                                                    | Field help                                                                                                    |
|                  | -                                                                                                    |                                                                                                    |                                                                                                    |                                                                                                    | Field help inform                                                                                                    |
|                  |                                                                                                    |                                                                                                    | rver1 at node                                                                                                    |                                                                                                    | select a field label o<br>marker when the he                                                                                                    |
|                  |                                                                                                    |                                                                                                    |                                                                                                    |                                                                                                    | cursor is displayed.                                                                                                    |
|                  |                                                                                                    |                                                                                                    |                                                                                                    |                                                                                                    | Page help                                                                                                    |
|                  | - de sta - sera - e - das                                                                                                    | and the transmission of with some estimated 10                                                                                                    | no escultos The                                                                                                    | determine a bit of a second to a                                                                                                    | More information ab                                                                                                    |
| your application | with connections for accessing                                                                                                    | the database. Learn more about this task                                                                                                    |                                                                                                    |                                                                                                    | this page                                                                                                    |
|                  |                                                                                                    | on about the topic.                                                                                                    |                                                                                                    |                                                                                                    | Command Assistant                                                                                                    |
| Scope: =All s    | copes                                                                                                    |                                                                                                    |                                                                                                    |                                                                                                    | View administrative<br>scripting command f                                                                                                    |
| Scope            | specifies the level at which the                                                                                                    | resource definition is visible. For detailed i                                                                                                    | information on                                                                                                    |                                                                                                    | action                                                                                                    |
| what s           | cope is and how it works, <u>see t</u>                                                                                                    | he scope settings help.                                                                                                    |                                                                                                    |                                                                                                    |                                                                                                    |
| All              | scopes                                                                                                    | ~                                                                                                    |                                                                                                    |                                                                                                    |                                                                                                    |
|                  |                                                                                                    |                                                                                                    |                                                                                                    |                                                                                                    |                                                                                                    |
| Preferences      |                                                                                                    |                                                                                                    |                                                                                                    |                                                                                                    |                                                                                                    |
| New Delete       | Test connection Manag                                                                                                    | je state                                                                                                    |                                                                                                    |                                                                                                    |                                                                                                    |
|                  | ?                                                                                                    |                                                                                                    |                                                                                                    |                                                                                                    |                                                                                                    |
| Select Name 🔿    | JNDI name 🖒                                                                                                    | Scope A                                                                                                    | Provider 🖒                                                                                                    | Description 🖒 Category 🖒                                                                                                    |                                                                                                    |
| You can admin    | ister the following resources:                                                                                                    |                                                                                                    | Ť                                                                                                    |                                                                                                    |                                                                                                    |
|                  |                                                                                                    | Node=IRI 189DORNode06 Serversserver1                                                                                                    | Derby IDBC                                                                                                    | Datasource                                                                                                    |                                                                                                    |
| Datasou          |                                                                                                    |                                                                                                    | Provider                                                                                                    | for the                                                                                                    |                                                                                                    |
|                  |                                                                                                    |                                                                                                    |                                                                                                    | Default<br>Application                                                                                                    |                                                                                                    |
| E FCUBS B        | ranch jdbc/fcjBranchDS                                                                                                    | Node=IPL189DORNode06,Server=server1                                                                                                    |                                                                                                    | New JDBC<br>Datasource                                                                                                    |                                                                                                    |
| FCUBS S          | cheduler jdbc/fcjSchedulerDS                                                                                                    | Node=IPL189DORNode06,Server=server1                                                                                                    |                                                                                                    | New JDBC<br>Datasource                                                                                                    |                                                                                                    |
|                  | T.WORLD FLEXTEST.WORLD                                                                                                    | Node=IPL189DORNode06,Server=server1                                                                                                    | Oracle JDBC<br>Driver (XA)                                                                                                    | New JDBC<br>Datasource                                                                                                    |                                                                                                    |
|                  | jdbc/fcjdevDS                                                                                                    | Node=IPL189DORNode06,Server=server1                                                                                                    | LA1465R2                                                                                                    | New JDBC<br>Datasource                                                                                                    |                                                                                                    |
| Total 5          |                                                                                                    |                                                                                                    |                                                                                                    |                                                                                                    |                                                                                                    |
|                  |                                                                                                    |                                                                                                    |                                                                                                    |                                                                                                    |                                                                                                    |
|                  |                                                                                                    |                                                                                                    |                                                                                                    |                                                                                                    |                                                                                                    |
|                  |                                                                                                    |                                                                                                    |                                                                                                    |                                                                                                    |                                                                                                    |
|                  |                                                                                                    |                                                                                                    |                                                                                                    |                                                                                                    |                                                                                                    |
|                  |                                                                                                    |                                                                                                    |                                                                                                    |                                                                                                    |                                                                                                    |
|                  |                                                                                                    |                                                                                                    |                                                                                                    |                                                                                                    |                                                                                                    |
|                  | Data sources Use this page to your application a list of task ate Scope = All s Scope All a Preferences New Delate Select Name  Catalact Catalact C | All scopes      Preferences      Preferences      You can administer the following resources:      Preferences      You can administer the following resources:      Preferences      Preferences      You can administer the following resources:      Preferences      Preferences      You can administer the following resources:      Preferences      Preferences      Preferences      Preferences      Preferences      You can administer the following resources:      Preferences      Preferences | Data sources         Image: The test connection operation for data source LATAM on server set IPLISBORNode05 was succesful.         Data sources         Use this page to edit the settings of a datasource that is associated with your selected JD your application with connections for accessing the database. Learn more about this task as lat of task steps and more general information about the topic.         Scope sources         Use this page to edit the settings of a datasource that is associated with your selected JD your application with connections for accessing the database. Learn more about this task as lat of task steps and more general information about the topic.         Scope specifies the level at which the resource definition is visible. For detailed in what scope is a set the scope attinual table.         All scopes         Preferences         View Delete Test connection       Manage state         View Delete       NIDI name () Scope ()         You can administer the following resources:       DefaultDatasource         DefaultDatasource       Node=1PL189DORNode06, Server=server1         Datasource       jdbc/rigSchedulerDS       Node=1PL189DORNode06, Server=server1         Datasource       Jdbc/rigSchedulerDS       Node=1PL189DORNode06, Server=server1         Datasource       jdbc/rigSchedulerDS       Node=1PL189DORNode06, Server=server1 | Cell=IPL189DORNode06Cell, Profile=AppSrv06         Data sources         Image: The test connection operation for data source LATAM on server server1 at node IPL189DORNode06 was successful.         Data sources         Use this page to edit the settings of a datasource that is associated with your selected JDBC provider. The your application with connections for accessing the database. Learn more about this task in a <u>audidatation</u> a lat of task steps and more general information about the topic.         Scope: =All scopes         Scope: =All scopes         Scope: =All scopes         Image: Image: Image: Image: Image the scope settings help.         Image: Image: Imag | Cell=PL182DORNode065Cell, Profile=AppSrv06         Data source         Image: Image: Im |

- 6. Once you get the message, restart the application server.
- 7. Start Oracle FLEXCUBE. Log in and test whether the change was successful.

# 4.3 Changing Scheduler Data Source Password

After changing the host schema password, you need to change the password of scheduler data source.

### 4.3.1 Prerequisites

Before you change the password of scheduler data source, ensure that the following activities are completed:

- 1. Determine the down time for the password change activity.
- 2. Inform all concerned users and groups.
- 3. Ensure that all users have logged out of Oracle FLEXCUBE system.
- 4. Stop Oracle FLEXCUBE application.
- 5. Stop the target server to which the data sources point.

This completes the prerequisites.

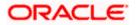

## 4.3.2 Changing Scheduler Data Source Password

You need to change the password of Host Schema data source. Follow the steps given below.

1. Login to IBM Websphere application server

| Integrated Solutions Console Welcome admin                                                                          |                                                                                                    | Help   Logout                                                                                                    |  |  |
|----------------------------------------------------------------------------------------------------|----------------------------------------------------------------------------------------------------|----------------------------------------------------------------------------------------------------|--|--|
|                                                                                                    | Cell=DDHP0520Node01Cell, Profile=AppSrv01                                                                                     |                                                                                                    |  |  |
| View: All tasks                                                                                                    | Global security                                                                                                    | cione paga                                                                                                    |  |  |
| = Welcome                                                                                                    | Global security                                                                                                    | 4-                                                                                                    |  |  |
| Guided Activities                                                                                                   | Global security                                                                                                    |                                                                                                    |  |  |
| Servers                                                                                                    | Use this panel to configure administration and the default application securit                                                | y policy. This security configuration applies to the security policy for all administrative<br>ty domains can be defined to override and customize the security policies for user                                                                                                    |  |  |
| Applications                                                                                                    | applications.                                                                                                    | cy domains can be defined to override and costomize the secondy policies for user                                                                                                    |  |  |
| E Services                                                                                                    |                                                                                                    |                                                                                                    |  |  |
| E Resources                                                                                                    | Security Configuration Wizard Security Configu                                                                                | ration Report                                                                                                    |  |  |
| E Security                                                                                                    | Administrative security                                                                                                    |                                                                                                    |  |  |
| Global security     Security domains     Administrative Authorization Groups     SSL certificate and key management | Enable administrative security = Administrative user roles<br>= Administrative croup roles<br>= Administrative authentication | Authentication mechanisms and expiration           Image: Image: I     |  |  |
| Security auditing Bus security Environment                                                                          | Application security  Enable application security                                                                             | (This function is currently disabled. See the IBM Support site for<br>possible future updates.)<br><u>Kerberos configuration</u>                                                                                                    |  |  |
| Environment      System administration                                                                              | Java 2 security                                                                                                    | SWAM (deprecated): No authenticated communication between servers                                                                                                    |  |  |
|                                                                                                    | Use Java 2 security to restrict application access to local resources                                                         | Authentication cache settings                                                                                                    |  |  |
| Users and Groups                                                                                                    | Warn if applications are granted custom permissions                                                                           | Web and SIP security                                                                                                    |  |  |
| Monitoring and Tuning                                                                                               | Restrict access to resource authentication data                                                                               | RMI/IIOP security                                                                                                    |  |  |
| Troubleshooting                                                                                                    | User account repository                                                                                                    | Java Authentication and Authorization Service                                                                                                    |  |  |
| E Service integration                                                                                               | Current realm definition                                                                                                    | <ul> <li>Application logins</li> <li>System logins</li> </ul>                                                                                                    |  |  |
| I UDDI                                                                                                    | Federated repositories                                                                                                    | = J2C authentication data<br>Specifies a list of Javb(TM) Authentication and                                                                                                    |  |  |
|                                                                                                    | Available realm definitions           Federated repositories         Configure         Set as current                         | Use realm-qualified user naAuthorization Service (JAAS) logic configurations that are<br>used by system resources including the authentication<br>mechanism, principal mapping, and redential mapping. Available                                                                                                    |  |  |
|                                                                                                    |                                                                                                    | Security domains     Control reporting and the security domains     Security domains     Security domains |  |  |
|                                                                                                    | Apply Reset                                                                                                    |                                                                                                    |  |  |

2. Go to Security > Global Security > Java Authentication and Authorization Schema > J2C Authentication Data.

| Integrated Solutions Console Welcome                                                                |                                                |           | Help   Logout |                                                             |
|----------------------------------------------------------------------------------------------------|------------------------------------------------|-----------|---------------|-------------------------------------------------------------|
| View: All tasks                                                                                     | Cell=IPL189DORNode06Cell, Profile=AppSrv0      | 5         |               | Close page                                                  |
| = Welcome                                                                                           | Global security                                |           | 2             | – Help –                                                    |
| Guided Activities                                                                                   | Global security > JAAS - J2C authentication    | data      |               | Field help                                                  |
| Servers                                                                                             | Specifies a list of user identities and passwo |           | 1154          | For field help information,<br>select a field label or list |
| Server Types WebSphere application servers WebSphere MQ servers Web servers Web servers             | Prefix new alias names with the node n         |           |               | Page help<br>More information about<br>this page            |
| Applications                                                                                        | Preferences                                    |           |               | Command Assistance                                          |
| ⊞ Services                                                                                          | New Delete                                     |           |               | View administrative                                         |
| H Resources                                                                                         |                                                |           |               | scripting command for last<br>action                        |
| E Security                                                                                          |                                                |           |               |                                                             |
| = Global security                                                                                   | Select Alias 💠                                 | User ID 🗇 | Description 🗇 |                                                             |
| = Security domains                                                                                  | You can administer the following resources     | 1         |               |                                                             |
| <ul> <li>Administrative Authorization Groups</li> <li>SSL certificate and key management</li> </ul> | IPL189DORNode06/LA1465R2                       | LA1465R2  | LA1465R2      |                                                             |
| <ul> <li>Socientificate and key management</li> <li>Security auditing</li> </ul>                    | Total 1                                        |           |               |                                                             |
| = Bus security                                                                                      | Total 1                                        |           |               |                                                             |
| Environment                                                                                         |                                                |           |               |                                                             |
| E System administration                                                                             |                                                |           |               |                                                             |
| E Users and Groups                                                                                  |                                                |           |               |                                                             |
| Monitoring and Tuning                                                                               |                                                |           |               |                                                             |
| ■ Troubleshooting                                                                                   |                                                |           |               |                                                             |
| E Service integration                                                                               |                                                |           |               |                                                             |
| E UDDI                                                                                              |                                                |           |               |                                                             |
|                                                                                                    |                                                |           |               |                                                             |
|                                                                                                    |                                                |           |               |                                                             |
|                                                                                                    |                                                |           |               |                                                             |
|                                                                                                    |                                                |           |               |                                                             |
|                                                                                                    |                                                |           |               |                                                             |
|                                                                                                    |                                                |           |               |                                                             |
|                                                                                                    |                                                |           |               |                                                             |
|                                                                                                    |                                                |           |               |                                                             |
|                                                                                                    |                                                |           |               |                                                             |
|                                                                                                    |                                                |           |               |                                                             |
|                                                                                                    |                                                |           |               |                                                             |
|                                                                                                    |                                                |           |               |                                                             |
|                                                                                                    |                                                |           |               |                                                             |

3. You will notice a table listing of JDBC sources choose the node which is used by Oracle FLEXCUBE application.

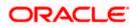

| Integrated Solutions Console Welcome                                                                                                    |                                                                                             | Help   Logout                                                                                    |
|----------------------------------------------------------------------------------------------------|---------------------------------------------------------------------------------------------|--------------------------------------------------------------------------------------------------|
| -                                                                                                    |                                                                                             |                                                                                                  |
| View: All tasks                                                                                                    | Cell=IPL189DORNode06Cell, Profile=AppSrv06                                                  | Close page                                                                                       |
| = Welcome                                                                                                    | Global security                                                                             | ? – Help –                                                                                       |
| E Guided Activities                                                                                                    | Global security > JAAS - J2C authentication data > IPL189DORNode06/LA1465R2                 | Field help                                                                                       |
| Servers                                                                                                    | Specifies a list of user identities and passwords for Java(TM) 2 connector security to use. | For field help information,<br>select a field label or list                                      |
| Server Types WebSphere application servers WebSphere MQ servers Web servers Web servers                                                                                                   | General Properties  Alias [DDLSBDDRNode06/LA1465R2  User ID                                 | markar when the help<br>cursor is displayed.<br>Page help<br>More information about<br>this case |
| Applications                                                                                                    | LA1465R2                                                                                    | Command Assistance                                                                               |
| Services                                                                                                    | * Password                                                                                  | View administrative<br>scripting command for last                                                |
| E Resources                                                                                                    | •••••                                                                                       | action                                                                                           |
| Security Global security Global security Global security Authorization Groups SSL certification Groups SSL certificate and key management SSL certificate and key management Bus accurity | LA145SR2                                                                                    |                                                                                                  |
| Environment                                                                                                    |                                                                                             |                                                                                                  |
| E System administration                                                                                                    |                                                                                             |                                                                                                  |
| 🗄 Users and Groups                                                                                                    |                                                                                             |                                                                                                  |
| Monitoring and Tuning                                                                                                    |                                                                                             |                                                                                                  |
| E Troubleshooting                                                                                                    |                                                                                             |                                                                                                  |
| Service integration                                                                                                    |                                                                                             |                                                                                                  |
| E UDDI                                                                                                    |                                                                                             |                                                                                                  |
|                                                                                                    |                                                                                             |                                                                                                  |

4. Specify the new password in the text field and click on Apply and then click on ok.

## 4.3.3 Testing Scheduler Data Source Password Change

You need to test whether the data source password change was successful. Follow the steps given below.

- 1. Login to IBM Websphere application server
- 2. Go to Home > Resources > JDBC>Data Sources. You will notice a table that contains the list of all data sources created in the application server.
- 3. Select the data source *jdbc/fcjSchedulerDS*.
- 4. Click 'Test connection' tab.
- 5. The screen displays a message confirming successful testing.

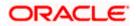

| Integrated Solutions Console Welcome                                                 |                              |                                                                                                    |                                                                                           |                            | Help   Logout          |            |                                       |  |
|--------------------------------------------------------------------------------------|------------------------------|----------------------------------------------------------------------------------------------------|-------------------------------------------------------------------------------------------|----------------------------|------------------------|------------|---------------------------------------|--|
| View: All tasks                                                                      | Cell=IPL189DORNode06Ce       | ell, Profile=AppSrv06                                                                                                    |                                                                                           |                            |                        |            | Close page                            |  |
|                                                                                      | Data sources                 |                                                                                                    |                                                                                           |                            |                        | 3          | Help                                  |  |
| = Welcome                                                                            |                              |                                                                                                    |                                                                                           |                            |                        |            | incip.                                |  |
| Guided Activities                                                                    | 🗄 Mes                        | sages                                                                                                    |                                                                                           |                            |                        |            | Field help<br>For field help informat |  |
| Servers                                                                              |                              | The test connection operation for data source FCUBS Scheduler Data source on server server1<br>at node IPL189DORNode06 was successful. |                                                                                           |                            |                        |            |                                       |  |
| E Server Types                                                                       | at                           | at hode IPLISBOCKNOGEDS was successful.                                                                                                |                                                                                           |                            |                        |            |                                       |  |
| WebSphere application servers                                                        |                              |                                                                                                    |                                                                                           |                            |                        |            | cursor is displayed.                  |  |
| <ul> <li>WebSphere MQ servers</li> <li>Web servers</li> </ul>                        | Data sources                 |                                                                                                    |                                                                                           |                            |                        |            | Page help<br>More information above   |  |
| = webservers                                                                         |                              |                                                                                                    | ince that is associated with your selected JD<br>the database. Learn more about this task |                            |                        |            | this page                             |  |
| Applications                                                                         | a list of task steps and     |                                                                                                    |                                                                                           | and a general activ        |                        | , promosa  | Command Assistance                    |  |
| E Services                                                                           | Scope: =All scopes           |                                                                                                    |                                                                                           |                            |                        |            | View administrative                   |  |
| Resources                                                                            | C                            |                                                                                                    | resource definition is visible. For detailed i                                            |                            |                        |            | scripting command for<br>action       |  |
| = Schedulers                                                                         |                              |                                                                                                    | he scope settings help.                                                                   | information on             |                        |            |                                       |  |
| <ul> <li>Object pool managers</li> </ul>                                             | All scopes                   |                                                                                                    | ~                                                                                         |                            |                        |            |                                       |  |
| I JMS                                                                                | Anscopes                     |                                                                                                    |                                                                                           |                            |                        |            |                                       |  |
| I JDBC                                                                               | Preferences                  |                                                                                                    |                                                                                           |                            |                        |            |                                       |  |
| <ul> <li>JDBC providers</li> <li>Data sources</li> </ul>                             | New Delete Test              | connection Mana                                                                                                    | ne state                                                                                  |                            |                        |            |                                       |  |
| <ul> <li>Data sources</li> <li>Data sources (WebSphere Application Server</li> </ul> |                              | )(                                                                                                    |                                                                                           |                            |                        |            |                                       |  |
| V4)                                                                                  |                              |                                                                                                    |                                                                                           |                            |                        |            |                                       |  |
| Resource Adapters                                                                    | Select Name 🔿                | JNDI name 🖒                                                                                                    | Scope A                                                                                   | Provider 🔿                 | Description 🔿          | Category A |                                       |  |
|                                                                                      | You can administer the       |                                                                                                    |                                                                                           | ~                          |                        |            |                                       |  |
| ■ Cache instances                                                                    | Default                      | DefaultDatasource                                                                                                    | Node=TPI 189DQ8Node05.Server=server1                                                      | Darky 1000                 | Datasource             |            |                                       |  |
| 🗄 Mail                                                                               | Datasource                   | DeraultDatasource                                                                                                    | Node=IPLI89DOKNOde06,Server=server1                                                       | Provider                   | for the                |            |                                       |  |
|                                                                                      |                              |                                                                                                    |                                                                                           |                            | WebSphere              |            |                                       |  |
| Resource Environment                                                                 |                              |                                                                                                    |                                                                                           |                            | Application            |            |                                       |  |
| Global security                                                                      | E FCUBS Branch<br>Datasource | jdbc/fcjBranchDS                                                                                                    | Node=IPL189DORNode06,Server=server1                                                       | Oracle JDBC<br>Driver (XA) | New JDBC<br>Datasource |            |                                       |  |
| Security domains     Administrative Authorization Groups                             | ECUBS Schedule               | g jdbc/fcjSchedulerDS                                                                                                    | Node=IPL189DORNode06,Server=server1                                                       | Oracle JDBC<br>Driver (XA) | New JDBC<br>Datasource |            |                                       |  |
| <ul> <li>SSL certificate and key management</li> </ul>                               | FLEXTEST.WORL                | D FLEXTEST, WORLD                                                                                                    | Node=IPL189DORNode06,Server=server1                                                       | Oracle JDBC<br>Driver (XA) | New JDBC<br>Datasource |            |                                       |  |
| <ul> <li>Security auditing</li> <li>Bus security</li> </ul>                          |                              | jdbc/fcjdevDS                                                                                                    | Node=IPL189DORNode06,Server=server1                                                       |                            | New JDBC<br>Datasource |            |                                       |  |
| Environment                                                                          | Total 5                      |                                                                                                    |                                                                                           |                            | Datasource             |            |                                       |  |
| System administration                                                                | Totaro                       |                                                                                                    |                                                                                           |                            |                        |            |                                       |  |
| Users and Groups                                                                     |                              |                                                                                                    |                                                                                           |                            |                        |            |                                       |  |
|                                                                                      |                              |                                                                                                    |                                                                                           |                            |                        |            |                                       |  |
| Monitoring and Tuning                                                                |                              |                                                                                                    |                                                                                           |                            |                        |            |                                       |  |

- 6. Once you get the message, restart the application server.
- 7. Start Oracle FLEXCUBE. Log in and test whether the change was successful.

# 4.4 Changing ELCM Data Source Password

### 4.4.1 Prerequisites

Before you change the password of scheduler data source, ensure that the following activities are completed:

- 1. Determine the down time for the password change activity.
- 2. Inform all concerned users and groups.
- 3. Ensure that all users have logged out of Oracle FLEXCUBE system
- 4. Stop Oracle FLEXCUBE application
- 5. Stop the target server to which the data sources point.

This completes the prerequisites.

### 4.4.2 Changing ELCM Data Source Password

You need to change the password of Host Schema data source. Follow the steps given below.

1. Log in to IBM Websphere application server.

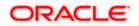

| Integrated Solutions Console Welcome admin                                                                                                    |                                                                                                    | Help   Logout                                                                           |
|----------------------------------------------------------------------------------------------------|----------------------------------------------------------------------------------------------------|-----------------------------------------------------------------------------------------|
| View: All tasks                                                                                                    | Cell=DDHP0520Node01Cell, Profile=AppSrv01                                                                                                    | Close                                                                                   |
| = Welcome                                                                                                    | Global security                                                                                                    |                                                                                         |
| ■ Guided Activities                                                                                                    | Global security                                                                                                    |                                                                                         |
| E Servers                                                                                                    |                                                                                                    | ity policy. This security configuration applies to the security policy for all administ |
| ■ Applications                                                                                                    | functions and is used as a default security policy for user applications. Securapplications.                                                                                                    | rity domains can be defined to override and customize the security policies for u       |
| E Services                                                                                                    |                                                                                                    |                                                                                         |
| E Resources                                                                                                    | Security Configuration Wizard Security Config                                                                                                    | juration Report                                                                         |
| B Security B Security Control of the security B Security Authorization Groups S SE certificate and key management S Security auditing B Bus security B Environmant B System administration B System administration D Security B Anitoring and Tuning Troubleshooting B Service integration B UVDD1 | Administrative security  Administrative security  Administrative administrative accord and administrative administrative admin | Authentication<br>Authentication mechanisms and expiration                              |

2. Go to Security > Global Security > Java Authentication and Authorization Schema > J2C Authentication Data.

| Integrated Solutions Console Welcome                                                                  |                                    |                                       | Help   Logou                     | ıt 📰 👬 🔛                                                    |
|----------------------------------------------------------------------------------------------------|------------------------------------|---------------------------------------|----------------------------------|-------------------------------------------------------------|
| View: All tasks                                                                                       | Cell=IPL189DORNode06Cell, Prof     | ile=AppSrv06                          |                                  | Close page                                                  |
| = Welcome                                                                                             | Global security                    |                                       |                                  | ? – Help –                                                  |
| Guided Activities                                                                                     | Global security > JAAS - J2C a     | uthentication data                    |                                  | Field help                                                  |
| E Servers                                                                                             | Specifies a list of user identitie | s and passwords for Java(TM) 2 conne  | ctor security to use.            | For field help information,<br>select a field label or list |
| <ul> <li>Server Types</li> <li>WebSphere application servers</li> <li>WebSphere MQ servers</li> </ul> | Prefix new alias names wit         | h the node name of the cell (for comp | atibility with earlier releases) | marker when the help<br>cursor is displayed.<br>Page help   |
| = Web servers                                                                                         | Apply                              |                                       |                                  | More information about<br>this page                         |
| Applications                                                                                          | Preferences                        |                                       |                                  | Command Assistance                                          |
| E Services                                                                                            | New Delete                         |                                       |                                  | View administrative<br>scripting command for last           |
| E Resources                                                                                           |                                    |                                       |                                  | action                                                      |
| E Security                                                                                            |                                    |                                       |                                  |                                                             |
| <ul> <li>Global security</li> <li>Security domains</li> </ul>                                         | Select Alias 🗘                     | User ID 🛇                             | Description 🗘                    |                                                             |
| <ul> <li>Administrative Authorization Groups</li> </ul>                                               | You can administer the follow      | -                                     |                                  |                                                             |
| = SSL certificate and key management                                                                  | IPL189DORNode06/LA1                | 465R2 LA1465R2                        | LA1465R2                         |                                                             |
| <ul> <li>Security auditing</li> <li>Bus security</li> </ul>                                           | Total 1                            |                                       |                                  |                                                             |
| E Environment                                                                                         |                                    |                                       |                                  |                                                             |
| System administration                                                                                 |                                    |                                       |                                  |                                                             |
| Users and Groups                                                                                      |                                    |                                       |                                  |                                                             |
| Monitoring and Tuning                                                                                 |                                    |                                       |                                  |                                                             |
|                                                                                                    |                                    |                                       |                                  |                                                             |
| Service integration                                                                                   |                                    |                                       |                                  |                                                             |
| E UDDI                                                                                                |                                    |                                       |                                  |                                                             |
|                                                                                                    |                                    |                                       |                                  |                                                             |

3. You will notice a table showing list of JDBC Sources choose the node which is been used by ELCM data source.

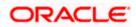

| Integrated Solutions Console Welcome                                                                | Help   Logout                                                                               |                                                             |
|----------------------------------------------------------------------------------------------------|---------------------------------------------------------------------------------------------|-------------------------------------------------------------|
| View: All tasks                                                                                     | Cell=IPL189DORNode06Cell, Profile=AppSrv06                                                  | Close page                                                  |
| = Welcome                                                                                           | Global security ? 🔎                                                                         | Help –                                                      |
| Guided Activities                                                                                   | Global security > JAAS - J2C authentication data > IPL189DORNode06/LA1465R2                 | Field help                                                  |
| E Servers                                                                                           | Specifies a list of user identities and passwords for Java(TM) 2 connector security to use. | For field help information,<br>select a field label or list |
| Server Types                                                                                        | General Properties                                                                          | marker when the help<br>cursor is displayed.                |
| = WebSphere application servers                                                                     | * Alias                                                                                     |                                                             |
| <ul> <li>WebSphere MQ servers</li> </ul>                                                            | IPL189DORNode06/LA1465R2                                                                    | Page help<br>More information about                         |
| = Web servers                                                                                       | + User ID                                                                                   | this page                                                   |
| Applications                                                                                        | LA1465R2                                                                                    | Command Assistance                                          |
| Services                                                                                            | * Password                                                                                  | View administrative                                         |
| Resources                                                                                           | •••••                                                                                       | scripting command for last<br>action                        |
| E Security                                                                                          | Description<br>LA1465R2                                                                     |                                                             |
| <ul> <li>Global security</li> </ul>                                                                 |                                                                                             |                                                             |
| = Security domains                                                                                  |                                                                                             |                                                             |
| <ul> <li>Administrative Authorization Groups</li> <li>SSL certificate and key management</li> </ul> | Apply OK Reset Cancel                                                                       |                                                             |
| <ul> <li>Societation key management</li> <li>Security auditing</li> </ul>                           |                                                                                             |                                                             |
| = Bus security                                                                                      |                                                                                             |                                                             |
| Environment                                                                                         |                                                                                             |                                                             |
| System administration                                                                               |                                                                                             |                                                             |
| 🗄 Users and Groups                                                                                  |                                                                                             |                                                             |
| Monitoring and Tuning                                                                               |                                                                                             |                                                             |
| Troubleshooting                                                                                     |                                                                                             |                                                             |
| E Service integration                                                                               |                                                                                             |                                                             |
| E UDDI                                                                                              |                                                                                             |                                                             |
|                                                                                                    |                                                                                             |                                                             |
|                                                                                                    |                                                                                             |                                                             |
|                                                                                                    |                                                                                             |                                                             |
|                                                                                                    |                                                                                             |                                                             |
|                                                                                                    |                                                                                             |                                                             |
|                                                                                                    |                                                                                             |                                                             |

4. Specify the new password in the text field and click 'Apply'. Click 'OK'.

## 4.4.3 Testing ELCM Schema Password Change

You need to test whether the data source password change was successful. Follow the steps given below.

- 1. Log in to IBM Websphere application server.
- 2. Go to Home > Resources > JDBC > Data Sources. You will notice a table that contains the list of all data sources created in the application server.
- 3. Select the data source jdbc/fcjdevDS.
- 4. Select 'Test connection' tab.
- 5. The screen displays a message confirming successful testing.

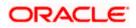

| Control Control Contro                                                                                                    | Integrated Solutions Console Welcome              |                         |                               |                                      |                          | Help   Logout               |               | . SI TRM              |
|----------------------------------------------------------------------------------------------------|---------------------------------------------------|-------------------------|-------------------------------|--------------------------------------|--------------------------|-----------------------------|---------------|-----------------------|
| Verw link labes   Water link labes   Builds detaining   Builds detaining   Builds detaining   Builds detaining   Builds detaining   Builds detaining   Builds detaining   Builds detaining   Builds detaining   Builds detaining   Builds detaining   Builds detaining   Builds detaining   Build detaining   Build detaining <th></th> <th>Cell=IPL189DORNode06Cel</th> <th>, Profile=AppSrv06</th> <th></th> <th></th> <th></th> <th></th> <th>Close page</th>                                                                                                    |                                                   | Cell=IPL189DORNode06Cel | , Profile=AppSrv06            |                                      |                          |                             |               | Close page            |
| Bindward         Bindward         Bindward         Bindward         Bindward         Bindward         Bindward         Bindward         Bindward         Winddynward         Winddynward         Bindward         Bindward <tr< th=""><th></th><th></th><th></th><th></th><th></th><th></th><th></th><th></th></tr<>                                                                                                    |                                                   |                         |                               |                                      |                          |                             |               |                       |
| <ul> <li>Server</li> <li>Server</li> <li>Serve</li></ul>                                                                                                    |                                                   | Data sources            |                               |                                      |                          |                             | - 2-          | neip                  |
| <ul> <li>Brver Type I</li> <li>Brver Type I</li> <li>WebSphere application servers</li> <li>WebSphere application servers</li> <li>WebSphere application servers</li> <li>Brver Type I</li> <li>WebSphere Application Servers</li> <li>Brver Strees</li> <li>Brver Stree</li></ul>                                                                                                    | Guided Activities                                 | 🖂 Mess                  | ages                          |                                      |                          |                             |               |                       |
| <ul> <li>Service Types</li> <li>WdSherk MQ inversion</li> <li>WdSherk MQ inversion</li> <li>Service</li> <li>Service</li> <li>Service</li> <li>Schedulers</li> <li>Schedulers</li> <li>Sch</li></ul>                                                                                                    | E Servers                                         |                         |                               |                                      |                          |                             |               |                       |
| <ul> <li>WidSphere application servers</li> <li>WidSphere Application servers</li> <li>WidSphere Application servers</li> <li>WidSphere Application servers</li> <li>Bravers</li> <li>Services</li> <li>Services<!--</td--><td>E Server Types</td><td>IPL:</td><td>189DORNode06 was su</td><td>iccessful.</td><td></td><td></td><td></td><td></td></li></ul>                                                                                                    | E Server Types                                    | IPL:                    | 189DORNode06 was su           | iccessful.                           |                          |                             |               |                       |
| <ul> <li>whethere servers</li> <li>Whethere servers</li> <li>Services</li> <li>Sobelivers</li> <li>Sobelivers</li> <li>Sobeliv</li></ul>                                                                                                    | <ul> <li>WebSphere application servers</li> </ul> |                         |                               |                                      |                          |                             |               | cursor is displayed.  |
| <ul> <li>Destinations</li> <li>Destinations</li> <li>Scheiden</li> <li>Scheiden<td></td><td>Data sources</td><td></td><td></td><td></td><td></td><td></td><td></td></li></ul>                                                                                                    |                                                   | Data sources            |                               |                                      |                          |                             |               |                       |
| <ul> <li>Applications</li> <li>Service</li> <li>Solvet read ministration</li> <li>Solvet read ministration</li> <li>Solvet re</li></ul>                                                                                                    | <ul> <li>Web servers</li> </ul>                   |                         |                               |                                      |                          |                             |               |                       |
| Services       Sope: = All scopes         B Resources       Sope: = All scopes         D Sope: point dataset and points       Sope: = All scopes         D Sope: point dataset and points       Sope: = All scopes         D Sope: point dataset and points       Sope: = All scopes         D Sope: point dataset and points       Sope: = All scopes         D Sope: point dataset and points       Sope: = All scopes         D Sope: point dataset and points       Note         D Sope: point dataset and points       Note         Sope: point dataset and points       N                                                                                                    | Applications                                      |                         |                               |                                      | in a <u>quided activ</u> | <u>rity</u> . A guided acti | vity provides |                       |
| Resurces       Schedulers       Schedulers <td></td> <td></td> <td>iore general monnet</td> <td></td> <td></td> <td></td> <td></td> <td></td>                                                                                                    |                                                   |                         | iore general monnet           |                                      |                          |                             |               |                       |
| <ul> <li>Schedulars</li> <li>Schedulars</li> &lt;</ul>                                                                                                    |                                                   | E boope: -Air scopes    |                               |                                      |                          |                             |               | scripting command for |
| <ul> <li>Users and Groups</li> <li>Security adding assignment</li> <li>Security adding assignment</li></ul>                                                                                                    |                                                   |                         |                               |                                      | nformation on            |                             |               | action                |
| <pre>Interpret in the second of the second of the second</pre>                                                                                                    |                                                   | what scope is a         | nd how it works, <u>see t</u> | he scope settings help.              |                          |                             |               |                       |
| <ul> <li>⇒DBC<br/>⇒ DBC providers<br/>⇒ Dits sources<br/>⇒ Dits sources<br/>⇒ Dits sources<br/>⇒ Dats sources<br/>⇒ Dats sources<br/>⇒ Dats sources<br/>⇒ Advanchances<br/>⇒ Mail<br/>⇒ URL<br/>⇒ Resource Environment<br/>⇒ Clobal sourcity<br/>⇒ Socurity<br/>⇒ Socurity<br/>⇒ S</li></ul> |                                                   | All scopes              |                               | ~                                    |                          |                             |               |                       |
| SDBC providers     SDBC providers     SDBC providers     Dits sources     Dits sources     Dits sources     Dits sources     Application Server     Security contains and server     Security contains     Security contains     Security contains     Sources     Sources     Sourc                                                                                                    |                                                   |                         |                               |                                      |                          |                             |               |                       |
| Dissingers     Dissingers                                                                                                    |                                                   | Preferences             |                               |                                      |                          |                             |               |                       |
| <ul> <li>Dissistances</li> <li>Dissistances</li> <li>Assurcts (babSphere Application Server<br/>(v)</li> <li>Besurce Adapters</li> <li>Assurce Adapters</li> <li>Assurce Adapters</li> <li>Assurce Serverses</li> <li>Mail</li> <li>U.R.</li> <li>Besures Environment</li> <li>Security comises</li> <li>Administration Groups</li> <li>Security comises</li> <li>Administration Groups</li> <li>Security validing</li> <li>Security validing</li> <li>Security validing</li> <li>Besures</li> <li>Security validing</li> <li>Besures</li> <li>Besures</li> <li>Security validing</li> <li>Besures</li> <li>Besures&lt;</li></ul>                                                                                                    |                                                   | New Delete Test (       | onnection Manag               | ie state                             |                          |                             |               |                       |
| (x)       Security       Security densities       JND1 name ()       Scope ()       Provider ()       Description ()       Category ()         Security densities       Mail       DRL       Default/Description ()       Category ()       You can administrative following resources:         Security densities       Default/Description ()       Category ()       You can administrative following resources:       Default/Description ()       Category ()         Security densities       Category ()       Default/Description ()       Default/Description ()       Default/Description ()       Category ()         Security densities       Category ()       Default/Description ()       Category ()       Voo ()       Default/Description ()       Default/Description ()       Defau                                                                                                    |                                                   |                         |                               |                                      |                          |                             |               |                       |
| Basedit (Name © NDD name © Soo © Povider © Description © Category ©       Basedit (Name © NDD name © Soo © Povider © Description © Category ©       Basedit (Name © NDD name © Soo © Povider © Description © Category ©       Mail       Mail       Data       Basedit (Name © NDD name © Soo © Povider © Description © Category ©       Mail       Data       Basedit (Name © NDD name © Soo © Povider © Description © Category ©       Default Datasource       Node=1PL1S9DORNode06,Serverservet (Povider © Description © Description © Category ©       Basedit (Name © NDD name © Soo © Povider © Description © Category ©       Basedit (Name © NDD name © Soo © Povider © Description © Category ©       Basedit (Name © NDD name © Soo © Povider © Description © Category ©       Basedit (Name © NDD name © Soo © Povider © Description © Category ©       Basedit (Name © NDD name © Soo © Povider © Description © Category ©       Security domains       Security soling       Basedit (Name © NDD Name © Serverserver)       Category © Povider © Description © Description © Description ©       Category © Povider © Description © Description ©       Security soling       Basedunity       Baviliant Security       Baviliant Security       Baviliant Security       Baviliant Security       Baviliant Security       Baviliant Security       Baviliant Security       Bavilia                                                                                                    |                                                   | 0 6 👯 😤                 |                               |                                      |                          |                             |               |                       |
| Based of the security     Cache isstances       Based of the security     Cache isstances       Based of the security     Cache isstances       Based of the security     Cache isstances       Based of the security     Cache isstances       Based of the security     Cache isstances       Based of the security     Cache isstances       Based of the security     Cache isstances       Based of the security     Cache isstances       Based of the security     Cache isstances       Based of the security     Cache isstances       Based of the security     Cache isstances       Based of the security     Cache isstances       Based of the security     Cache isstances       Based of the security     Cache isstance       Based of the security     Cache isstance       Based of the security     Cache isstance       Based of the security     Cache isstance       Based of the security     Cache isstance       Based of the security     Cache isstance       Based of the security     Cache isstance       Based of the security     Cache isstance       Based of the security     Cache isstance       Based of the security     Cache isstance       Based of the security     Cache isstance       Based of the security     Cache isstance                                                                                                    | Resource Adapters                                 | Select Name A           | INDL name A                   | Srope ^                              | Provider ^               | Description A               | Category A    |                       |
| Image: Declaministration     Default:     Default: <td>🗄 Asynchronous beans</td> <td>×</td> <td>•</td> <td>Scope V</td> <td>rionder v</td> <td>beschption V</td> <td>catego.y 🗸</td> <td></td>                                                                                                    | 🗄 Asynchronous beans                              | ×                       | •                             | Scope V                              | rionder v                | beschption V                | catego.y 🗸    |                       |
| Image: Image:                                                                                                    | E Cache instances                                 |                         | -                             |                                      |                          | 1                           |               |                       |
| Bulk     Baseures     Bode     Besures     WebSphere       Baseures     Baseures     Jdb/fdgFanchDB     Node=1PL189D0RNde06.Server=server1     Oracle JDBC     Datasoure       Security     Scurity domains     Scurity domains     Jdb/fdgFanchDB     Node=1PL189D0RNde06.Server=server1     Oracle JDBC     Datasoure       Scurity domains     Scurity domains     Jdb/fdgFanchDB     Node=1PL189D0RNde06.Server=server1     Oracle JDBC     Datasoure       Scurity domains     Scurity domains     Jdb/fdgFanchDB     Node=1PL189D0RNde06.Server=server1     Oracle JDBC     Datasoure       Scurity subling     State security     Jdb/fdgfevDB     Node=1PL189D0RNde06.Server=server1     VA14652     Datasoure       Environment     Jdb/fdgfevDB     Node=1PL189D0RNde06.Server=server1     VA14652     Node=1PL189D0RNde06.Server=server1     VA14652       System doministration     Jdb/fdglevDB     Node=1PL189D0RNde06.Server=server1     VA14652     Node=1PL189D0RNde06.Server=server1                                                                                                    | 🗄 Mail                                            | Default<br>Detecource   | DefaultDatasource             | Node=IPL189DORNode06,Server=server1  |                          |                             |               |                       |
| Users and Groups     Image: Current current current                                                                                                    | E URL                                             | <u>consource</u>        |                               |                                      |                          | WebSphere                   |               |                       |
| Security     Security     Secur                                                                                                    | Resource Environment                              |                         |                               |                                      |                          |                             |               |                       |
| <ul> <li></li></ul>                                                                                                    |                                                   | E FCUBS Branch          | jdbc/fcjBranchDS              | Node=IPL189DORNode06,Server=server1  |                          | New JDBC                    |               |                       |
| Becurty contains     Becurty contains     Becu                                                                                                    |                                                   |                         | idbc/fciSchedulerDS           | Node=IRI 189DORNode06.Server=server1 |                          | New IDBC                    |               |                       |
| SSL certificate and key management     Exertifiest WORLD     FLEXTEST. WORLD     Node=IPLISSDORNode06.Server=server1     Oracle IDEC     New JDBC       Bus security     LATAM     jdbc/fgjdevDS     Node=IPLISSDORNode06.Server=server1     LA145SR2     New JDBC       De Invironment     Total 5                                                                                                    |                                                   | Data source             | just, sjaaneooreroo           |                                      |                          |                             |               |                       |
| = Security auditing     - Sates auditing     - Dirver (XA)     Datasource       = Bus security auditing     - LATAM     Jdbc/fgdevDS     Node=IPL189DORNode06,Serverserver1     LA145R2     Node       = Bus security auditing     - Total 5     - Total 5     - Total 5     - Total 5                                                                                                    |                                                   |                         | FLEXTEST.WORLD                | Node=IPL189DORNode06,Server=server1  |                          |                             |               |                       |
| Bus sacurity      LATAM     Jdbc/fgdevDS     Node=IPL18SDORNode06,Server=server1     LA1465R2     New JDBC     Datasource     Datasource                                                                                                    |                                                   | gateway                 |                               |                                      |                          | Datasource                  |               |                       |
| Environment  Total 5  System administration  Users and Groups                                                                                                    |                                                   |                         | jdbc/fcjdevDS                 | Node=IPL189DORNode06,Server=server1  | LA1465R2                 |                             |               |                       |
| Users and Groups                                                                                                    | Environment                                       | Total 5                 |                               |                                      |                          |                             |               |                       |
|                                                                                                    | System administration                             |                         |                               |                                      |                          |                             |               |                       |
| H Manitoring and Tuning                                                                                                    | E Users and Groups                                |                         |                               |                                      |                          |                             |               |                       |
|                                                                                                    | Monitoring and Tuning                             |                         |                               |                                      |                          |                             |               |                       |

- 6. Once you get the message, restart the application server.
- 7. Start Oracle FLEXCUBE. Log in to Oracle FLEXCUBE and test whether the change was successful.

# 4.5 Changing Gateway Password

If you change the host schema password, you also need to change the gateway password.

### 4.5.1 Prerequisites

Before you change the password of scheduler data source, ensure that the following activities are completed:

- 1. Determine the down time for the password change activity.
- 2. Inform all concerned users and groups.
- 3. Stop the target server to which the data sources point.
- 4. Ensure that all users have logged out of Oracle FLEXCUBE system
- 5. Stop Oracle FLEXCUBE application

This completes the prerequisites.

### 4.5.2 Changing Gateway Data Source Password

You need to change the password of Host Schema data source. Follow the steps given below.

1. Log in to IBM Websphere application server.

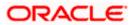

2. Go to Security > Global Security > Java Authentication and Authorization Schema > J2C Authentication Data.

| Integrated Solutions Console Welcome admin                  |                                                                                                    | Help   Logout                                                                                                    |
|-------------------------------------------------------------|----------------------------------------------------------------------------------------------------|----------------------------------------------------------------------------------------------------|
| View: All tasks                                             | Cell=DDHP0520Node01Cell, Profile=AppSrv01                                                          | Close page                                                                                                    |
| = Welcome                                                   | Global security                                                                                    | 2 -                                                                                                    |
| Guided Activities                                           | Global security                                                                                    |                                                                                                    |
| E Servers                                                   | Use this panel to configure administration and the default application security                    | policy. This security configuration applies to the security policy for all administrative                                                                                                    |
| ☑ Applications                                              | functions and is used as a default security policy for user applications. Securit<br>applications. | ty domains can be defined to override and customize the security policies for user                                                                                                    |
| ☑ Services                                                  |                                                                                                    |                                                                                                    |
| E Resources                                                 | Security Configuration Wizard Security Configur                                                    | ration Report                                                                                                    |
| E Security                                                  | Administrative security                                                                            | Authentication                                                                                                    |
| = Global security<br>= Security domains                     | Enable administrative security Administrative user roles<br>Administrative group roles             | Authentication mechanisms and expiration                                                                                                    |
| <ul> <li>Administrative Authorization Groups</li> </ul>     | = Administrative authentication                                                                    | ● <u>LTPA</u>                                                                                                    |
| <ul> <li>SSL certificate and key management</li> </ul>      |                                                                                                    | C Kerberos and LTPA                                                                                                    |
| <ul> <li>Security auditing</li> <li>Bus security</li> </ul> | Application security                                                                               | (This function is currently disabled. See the IBM Support site for<br>possible future updates.)                                                                                                    |
| Environment                                                 | Enable application security                                                                        | Kerberos configuration                                                                                                    |
|                                                             | Java 2 security                                                                                    | O SWAM (deprecated): No authenticated communication between servers                                                                                                    |
| System administration                                       | Use Java 2 security to restrict application access to local resources                              | Authentication cache settings                                                                                                    |
| ■ Users and Groups                                          | Warn if applications are granted custom permissions                                                | Web and SIP security                                                                                                    |
| Monitoring and ⊤uning                                       | Restrict access to resource authentication data                                                    | RMI/IIOP security                                                                                                    |
|                                                             | User account repository                                                                            | Java Authentication and Authorization Service                                                                                                    |
| Service integration                                         | Current realm definition                                                                           | Application logins     System logins                                                                                                    |
| ■ UDDI                                                      | Federated repositories                                                                             | = 12C authentication data                                                                                                    |
|                                                             | Available realm definitions<br>Federated repositories V Configure Set as current                   | Specifies a sky of Jaw (TM) Authentication and     Use real-m-qualified user ra Authonization Service (JAAS) login configurations that are     used by system resources including the authentication     mechanism, principal mapping, and credential mapping. You |
|                                                             |                                                                                                    | Security domains     External authorization providers     Custom properties                                                                                                    |
|                                                             | Apply Reset                                                                                        |                                                                                                    |
|                                                             |                                                                                                    |                                                                                                    |

3. You will notice a table showing list of JDBC Sources choose the one which is been used by Gateway data source.

| Integrated Solutions Console Welcome                                                                                                    |                                                                                             |                                            | Help   Logout   | TEN                                                                                 |
|----------------------------------------------------------------------------------------------------|---------------------------------------------------------------------------------------------|--------------------------------------------|-----------------|-------------------------------------------------------------------------------------|
| View: All tasks                                                                                                    | Cell=IPL189DORNode06Cell, Profile=AppSrv0                                                   | 5                                          |                 | Close page                                                                          |
| = Welcome                                                                                                    | Global security                                                                             |                                            | 2 -             | - Help -                                                                            |
| Guided Activities                                                                                                    | Global security > JAAS - J2C authentication                                                 | data                                       |                 | Field help                                                                          |
| E Servers                                                                                                    | Specifies a list of user identities and passwo                                              |                                            | use.            | For field help information,<br>select a field label or list                         |
| Server Types WebSphere application servers WebSphere MQ servers WebSphere MQ servers Web servers                                          | Prefix new alias names with the node n                                                      | ame of the cell (for compatibility with ea | rlier releases) | marker when the help<br>cursor is displayed.<br>Page help<br>More information about |
| Applications                                                                                                    | Preferences                                                                                 |                                            |                 | this page                                                                           |
| T Services                                                                                                    |                                                                                             |                                            |                 | View administrative                                                                 |
| E Resources                                                                                                    | New Delete                                                                                  |                                            |                 | scripting command for last<br>action                                                |
|                                                                                                    |                                                                                             |                                            |                 |                                                                                     |
| Global security     Security domains     Administrative Authorization Groups     SSL certificate and key management     Security auditing | Select Alias<br>You can administer the following resources IPLIS9DORNode06/LA1465R2 Total 1 | User ID 🗘                                  | Description 🗘   |                                                                                     |
| = Bus security                                                                                                    |                                                                                             |                                            |                 |                                                                                     |
| Environment                                                                                                    |                                                                                             |                                            |                 |                                                                                     |
| E System administration                                                                                                    |                                                                                             |                                            |                 |                                                                                     |
| Users and Groups                                                                                                    |                                                                                             |                                            |                 |                                                                                     |
| Monitoring and Tuning                                                                                                    |                                                                                             |                                            |                 |                                                                                     |
| ■ Troubleshooting                                                                                                    |                                                                                             |                                            |                 |                                                                                     |
| E Service integration                                                                                                    |                                                                                             |                                            |                 |                                                                                     |
| I UDDI                                                                                                    |                                                                                             |                                            |                 |                                                                                     |
|                                                                                                    |                                                                                             |                                            |                 |                                                                                     |

4. Specify the new password in the text field and click on Apply and then click on ok.

### 4.5.3 Testing Gateway Data Source Password Change

You need to test whether the data source password change was successful. Follow the steps given below.

1. Log in to IBM Websphere application server.

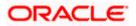

- 2. Go to Home > Resources > JDBC > Data Sources. You will notice a table that contains the list of all data sources created in the application server.
- 3. Select the data source FLEXTEST.WORLD
- 4. Select 'Test Connection' tab.
- 5. The screen displays a message confirming successful testing.

| Integrated Solutions Console Welcome                                                 |           |                                           |                                                    |                                                                   |                            | Help   Logout              |               | · · · · · · · · · · · · · · · · · · ·                  |
|--------------------------------------------------------------------------------------|-----------|-------------------------------------------|----------------------------------------------------|-------------------------------------------------------------------|----------------------------|----------------------------|---------------|--------------------------------------------------------|
| Integrated Solutions Console Welcome                                                 |           |                                           |                                                    |                                                                   |                            | terp i Logout              |               |                                                        |
| View: All tasks                                                                      | Cell=IPL1 | B9DORNode06Cell,                          | Profile=AppSrv06                                   |                                                                   |                            |                            |               | Close page                                             |
| <ul> <li>Welcome</li> </ul>                                                          | Data sour | ces                                       |                                                    |                                                                   |                            |                            | 2 -           | Help                                                   |
| Guided Activities                                                                    |           | 🗄 Messa                                   | iges                                               |                                                                   |                            |                            |               | Field help                                             |
| Servers                                                                              |           |                                           | -                                                  | eration for data source FLEXTEST.WORLD of                         | ateway on serve            | r server1 at               |               | For field help informati<br>select a field label or li |
| E Server Types                                                                       |           | node                                      | IPL189DORNode06 v                                  | vas successful.                                                   |                            |                            |               | marker when the help                                   |
| WebSphere application servers                                                        |           |                                           |                                                    |                                                                   |                            |                            |               | cursor is displayed.                                   |
| WebSphere MQ servers                                                                 | Data s    | ources                                    |                                                    |                                                                   |                            |                            |               | Page help                                              |
| Web servers                                                                          |           |                                           |                                                    | rce that is associated with your selected JDB                     |                            |                            |               | More information about this page                       |
| Applications                                                                         | a list o  | plication with conn<br>f task steps and m | ections for accessing f<br>ore general information | the database. Learn more about this task i<br>on about the topic. | in a <u>quided activ</u>   | <u>ity</u> . A guided acti | vity provides | Command Assistance                                     |
| ⊞ Services                                                                           | E Sco     | pe: =All scopes                           |                                                    |                                                                   |                            |                            |               | View administrative                                    |
| E Resources                                                                          |           | Scope specifies                           | the level at which the                             | resource definition is visible. For detailed i                    | oformation on              |                            |               | scripting command for<br>action                        |
| = Schedulers                                                                         |           |                                           |                                                    | he scope settings help.                                           | inoniation on              |                            |               |                                                        |
| <ul> <li>Object pool managers</li> </ul>                                             |           | All scopes                                |                                                    | ~                                                                 |                            |                            |               |                                                        |
| II JMS                                                                               |           | All acopes                                |                                                    |                                                                   |                            |                            |               |                                                        |
| ⊟ JDBC                                                                               | Pref      | erences                                   |                                                    |                                                                   |                            |                            |               |                                                        |
| <ul> <li>JDBC providers</li> <li>Data sources</li> </ul>                             | New       | Delete Test ci                            | onnection Manag                                    | e state                                                           |                            |                            |               |                                                        |
| <ul> <li>Data sources</li> <li>Data sources (WebSphere Application Server</li> </ul> |           |                                           |                                                    |                                                                   |                            |                            |               |                                                        |
| ∨4)                                                                                  |           | D # #                                     |                                                    |                                                                   |                            |                            |               |                                                        |
| Resource Adapters                                                                    | Select    | Name 👌                                    | JNDI name 🔿                                        | Scope 🗘                                                           | Provider ()                | Description ()             | Category ()   |                                                        |
| Asynchronous beans                                                                   | You c     | an administer the f                       | ollowing resources:                                |                                                                   |                            |                            |               |                                                        |
| Cache instances                                                                      |           | Default                                   | DefaultDatasource                                  | Node=IPL189DORNode06.Server=server1                               | Derby IDBC                 | Datasource                 |               |                                                        |
| Mail  Mail                                                                           |           | Datasource                                |                                                    |                                                                   | Provider                   | for the<br>WebSphere       |               |                                                        |
| E URL<br>Resource Environment                                                        |           |                                           |                                                    |                                                                   |                            | Default                    |               |                                                        |
|                                                                                      |           |                                           |                                                    |                                                                   |                            | Application                |               |                                                        |
| E Security                                                                           |           | FCUBS Branch<br>Datasource                | jdbc/fcjBranchDS                                   | Node=IPL189DORNode06,Server=server1                               | Oracle JDBC<br>Driver (XA) | New JDBC<br>Datasource     |               |                                                        |
| <ul> <li>Global security</li> <li>Security domains</li> </ul>                        |           | FCUBS Scheduler                           | idbc/fciSchedulerDS                                | Node=IPL189DORNode06,Server=server1                               | Oracle JDBC                | New JDBC                   |               |                                                        |
| <ul> <li>Administrative Authorization Groups</li> </ul>                              |           | Data source                               |                                                    |                                                                   | Driver (XA)                | Datasource                 |               |                                                        |
| <ul> <li>SSL certificate and key management</li> </ul>                               |           | FLEXTEST.WORLD                            | FLEXTEST.WORLD                                     | Node=IPL189DORNode06,Server=server1                               | Oracle JDBC<br>Driver (XA) | New JDBC<br>Datasource     |               |                                                        |
| <ul> <li>Security auditing</li> <li>Bus security</li> </ul>                          |           | LATAM                                     | jdbc/fcjdevDS                                      | Node=IPL189DORNode06,Server=server1                               | LA1465R2                   | New JDBC<br>Datasource     |               |                                                        |
| Environment                                                                          | Total     | 5                                         |                                                    |                                                                   |                            |                            |               |                                                        |
| E System administration                                                              |           |                                           |                                                    |                                                                   |                            |                            |               |                                                        |
| Users and Groups                                                                     |           |                                           |                                                    |                                                                   |                            |                            |               |                                                        |
| Monitoring and Tuning                                                                |           |                                           |                                                    |                                                                   |                            |                            |               |                                                        |
| Troubleshooting                                                                      |           |                                           |                                                    |                                                                   |                            |                            |               |                                                        |
| E Service integration                                                                |           |                                           |                                                    |                                                                   |                            |                            |               |                                                        |
| E UDDI                                                                               |           |                                           |                                                    |                                                                   |                            |                            |               |                                                        |
|                                                                                      | 4         |                                           |                                                    |                                                                   |                            |                            |               | •                                                      |

- 6. Once you get the message, restart the application server.
- Start Oracle FLEXCUBE. Log in to Oracle FLEXCUBE and test whether the change was successful.

# 4.6 Changing Branch Schema Password

If you change the host schema password, you also need to change the gateway password.

### 4.6.1 <u>Prerequisites</u>

Before you change the password of scheduler data source, ensure that the following activities are completed:

- 1. Determine the down time for the password change activity.
- 2. Inform all concerned users and groups.
- 3. Stop the target server to which the data sources point.

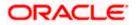

- 4. Ensure that all users have logged out of Oracle FLEXCUBE system.
- 5. Stop Oracle FLEXCUBE application.

This completes the prerequisites.

#### 4.6.2 Changing Branch Data Source Password

You need to change the password of Host Schema data source. Follow the steps given below.

- 1. Log in to IBM Websphere application server.
- 2. Go to Security > Global Security > Java Authentication and Authorization Schema > J2C Authentication Data.

| Integrated Solutions Console Welcome admin                                                                                                    |                                                                                                    | Help   Logout                                                                                                    |
|----------------------------------------------------------------------------------------------------|----------------------------------------------------------------------------------------------------|----------------------------------------------------------------------------------------------------|
| View: All tasks                                                                                                    | Cell=DDHP0520Node01Cell, Profile=AppSrv01                                                                                                    | Close page                                                                                                    |
| = Welcome                                                                                                    | Global security                                                                                                    | ? -                                                                                                    |
| Guided Activities                                                                                                    | Global security                                                                                                    |                                                                                                    |
| Servers                                                                                                    |                                                                                                    | v policy. This security configuration applies to the security policy for all administrative                                                                                                    |
| Applications                                                                                                    |                                                                                                    | ty domains can be defined to override and customize the security policies for user                                                                                                    |
| E Services                                                                                                    | approxima.                                                                                                    |                                                                                                    |
| E Resources                                                                                                    | Security Configuration Wizard Security Configu                                                                                                    | iration Report                                                                                                    |
| Security Global security Global security Global security domains Administrative Authorization Groups SSL certificate and key management Security auditing | Administrative security<br>Enable administrative security = <u>Administrative accurcles</u><br>= <u>Administrative accurcles</u><br>= <u>Administrative authentication</u> | Authentication mechanisms and expiration           Image: TPA           Kerberos and LTPA           This function is currently disabled. See the IBM Support site for                               |
| = Bus security                                                                                                    | Enable application security                                                                                                    | possible future updates.)                                                                                                    |
| Environment                                                                                                    |                                                                                                    | Kerberos configuration<br>O SWAM (deprecated): No authenticated communication between servers                                                                                                    |
| E System administration                                                                                                    | Java 2 security<br>Use Java 2 security to restrict application access to local resources                                                                                   | SWAM (deprecated): No authenticated communication between servers<br>Authentication cache settings                                                                                                  |
| E Users and Groups                                                                                                    | Use Java 2 security to restrict application access to local resources<br>Warn if applications are granted custom permissions                                               | Web and SIP security                                                                                                    |
| Monitoring and Tuning                                                                                                    | Restrict access to resource authentication data                                                                                                    | RMI/IIOP security                                                                                                    |
| Troubleshooting                                                                                                    |                                                                                                    | Java Authentication and Authorization Service                                                                                                    |
| Service integration                                                                                                    | User account repository<br>Surrent realm definition                                                                                                    | = Application logins                                                                                                    |
| I UDDI                                                                                                    | Federated repositories                                                                                                    | <ul> <li>System logins</li> <li>12C authentication data</li> </ul>                                                                                                    |
|                                                                                                    | Available realm definitions<br>Federated repositories Set as current                                                                                                    | Specifies a list of Java(TIN) Authentication and<br>Use realm-qualified user na Authorization Service (JAAS) login configurations that are<br>used by system resources including the authentication |
|                                                                                                    | Apply Reset                                                                                                    | Inecharism, principal mapping, and credential mapping. You<br>Sacurity-domains<br>Esternal authorization providers<br>Custom procenties<br>Custom procenties                                        |

3. You will notice a table showing list of JDBC Sources choose the one which is been used by Branch data source.

| Integrated Solutions Console Welcome                                              |                                              |                                                                                             | Help   Logout   | TEM.                                              |  |  |  |
|-----------------------------------------------------------------------------------|----------------------------------------------|---------------------------------------------------------------------------------------------|-----------------|---------------------------------------------------|--|--|--|
| View: All tasks                                                                   | Cell=IPL189DORNode06Cell, Profile=AppSr      | v06                                                                                         |                 | Close page                                        |  |  |  |
| = Welcome                                                                         | Global security                              |                                                                                             | 2 -             | Help _                                            |  |  |  |
| Guided Activities                                                                 | Global security > JAAS - J2C authenticati    | ion data                                                                                    |                 | Field help<br>For field help information,         |  |  |  |
| E Servers                                                                         | Specifies a list of user identities and pass | Specifies a list of user identities and passwords for Java(TM) 2 connector security to use. |                 |                                                   |  |  |  |
| Server Types     WebSphere application servers                                    | Prefix new alias names with the node         | a name of the cell (for compatibility with ea                                               | rlier releases) | marker when the help<br>cursor is displayed.      |  |  |  |
| <ul> <li>WebSphere MQ servers</li> <li>Web servers</li> </ul>                     | Apply                                        |                                                                                             |                 | Page help<br>More information about<br>this page  |  |  |  |
| Applications                                                                      | Preferences                                  |                                                                                             |                 | Command Assistance                                |  |  |  |
| Services                                                                          | New Delete                                   |                                                                                             |                 | View administrative<br>scripting command for last |  |  |  |
|                                                                                   |                                              |                                                                                             |                 | action                                            |  |  |  |
| E Security                                                                        |                                              |                                                                                             |                 |                                                   |  |  |  |
| <ul> <li>Global security</li> </ul>                                               | Select Alias 💠                               | User ID 🗘                                                                                   | Description 🗘   |                                                   |  |  |  |
| <ul> <li>Security domains</li> <li>Administrative Authorization Groups</li> </ul> | You can administer the following resource    |                                                                                             |                 |                                                   |  |  |  |
| <ul> <li>SSL certificate and key management</li> </ul>                            | IPL189DORNode06/LA1465R2                     | LA1465R2                                                                                    | LA1465R2        |                                                   |  |  |  |
| <ul> <li>Security auditing</li> <li>Bus security</li> </ul>                       | Total 1                                      |                                                                                             |                 |                                                   |  |  |  |
| Environment                                                                       |                                              |                                                                                             |                 |                                                   |  |  |  |
| E System administration                                                           |                                              |                                                                                             |                 |                                                   |  |  |  |
| 🗄 Users and Groups                                                                |                                              |                                                                                             |                 |                                                   |  |  |  |
| H Monitoring and Tuning                                                           |                                              |                                                                                             |                 |                                                   |  |  |  |
| I Troubleshooting                                                                 |                                              |                                                                                             |                 |                                                   |  |  |  |
| Service integration                                                               |                                              |                                                                                             |                 |                                                   |  |  |  |
| IDDU 🖽                                                                            |                                              |                                                                                             |                 |                                                   |  |  |  |

4. Specify the new password in the text field and click 'Apply'. Click 'OK'.

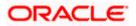

#### 4.6.3 Testing Branch Schema Password Change

You need to test whether the data source password change was successful. Follow the steps given below.

- 1. Login to IBM Websphere application server
- 2. Go to Home > Resources > JDBC > Data Sources. You will notice a table that contains the list of all data sources created in the application server.
- 3. Select the data source jdbc/fcjBranchDs.
- 4. Select 'Test Connection' tab.
- 5. The screen displays a message confirming successful testing.

|                                                                                      |           |                      |                                                |                                                |                            |                            |                | 101 102 TMG                          |
|--------------------------------------------------------------------------------------|-----------|----------------------|------------------------------------------------|------------------------------------------------|----------------------------|----------------------------|----------------|--------------------------------------|
| Integrated Solutions Console Welcome                                                 |           |                      |                                                |                                                |                            | Help   Logout              | A DO           |                                      |
|                                                                                      | Cell=IPL1 | BBDORNode06Cell      | Profile=AppSrv06                               |                                                |                            |                            |                | Close p                              |
| View: All tasks                                                                      |           |                      | Tronic Apporto                                 |                                                |                            |                            |                | Holp                                 |
| = Welcome                                                                            | Data sour | ces                  |                                                |                                                |                            |                            | <u> </u>       | Help                                 |
| Guided Activities                                                                    |           | 🖯 Messa              | iges                                           |                                                |                            |                            |                | Field help                           |
| E Servers                                                                            |           |                      |                                                | eration for data source FCUBS Branch Data:     | source on serve            | r server1 at               |                | For field help i<br>select a field l |
| E Server Types                                                                       |           | node                 | IPL189DORNode06 v                              | was successful.                                |                            |                            |                | marker when t                        |
| <ul> <li>WebSphere application servers</li> </ul>                                    |           |                      |                                                |                                                |                            |                            |                | cursor is displa                     |
| <ul> <li>WebSphere MQ servers</li> </ul>                                             | Data s    | ources               |                                                |                                                |                            |                            |                | Page help                            |
| Web servers                                                                          | Use thi   | s page to edit the : | settings of a datasou                          | rce that is associated with your selected JD   | BC provider. Th            | e datasource obje          | ect supplies   | More informat                        |
| Applications                                                                         |           |                      | ections for accessing<br>ore general informati | the database. Learn more about this task       | in a <u>quided acti</u>    | <u>vity</u> . A guided act | ivity provides |                                      |
| Services                                                                             |           | e: = All scopes      | ore general mormati                            | on about the topic.                            |                            |                            |                | Command Ass<br>View administr        |
|                                                                                      | E 200     | be: -All scopes      |                                                |                                                |                            |                            |                | scripting comm                       |
| E Resources                                                                          |           |                      |                                                | resource definition is visible. For detailed i | information on             |                            |                | action                               |
| = Schedulers                                                                         |           | what scope is an     | nd how it works, <u>see t</u>                  | he scope settings help.                        |                            |                            |                |                                      |
| <ul> <li>Object pool managers</li> </ul>                                             |           | All scopes           |                                                | ~                                              |                            |                            |                |                                      |
| I JMS                                                                                |           |                      |                                                |                                                |                            |                            |                |                                      |
| E JDBC                                                                               | Pref      | erences              |                                                |                                                |                            |                            |                |                                      |
| JDBC providers     Data sources                                                      | New       | Delete   Test co     | onnection Manac                                | je state                                       |                            |                            |                |                                      |
| <ul> <li>Data sources</li> <li>Data sources (WebSphere Application Server</li> </ul> |           |                      |                                                |                                                |                            |                            |                |                                      |
| <ul> <li>Data sources (websphere Application Server<br/>V4)</li> </ul>               |           | ð 🕆 🐔                |                                                |                                                |                            |                            |                |                                      |
| Resource Adapters                                                                    | Select    | Name 👌               | JNDI name 🔿                                    | Scope 🖒                                        | Provider ()                | Description ()             | Category 🔿     |                                      |
| Asynchronous beans                                                                   | You o     | an administer the f  | ollowing resources:                            |                                                |                            |                            |                |                                      |
| Cache instances                                                                      |           | Default              | DefaultDatasource                              | Node=TRI 189DOBNode06.Server=server1           | Derby 1DBC                 | Datasource                 |                |                                      |
| ⊞ Mail                                                                               |           | Datasource           | DeraultDatasource                              | Node=IPLI69DOKNode06,Server=Server1            | Provider                   | for the                    |                |                                      |
| I URL                                                                                |           |                      |                                                |                                                |                            | WebSphere                  |                |                                      |
| Resource Environment                                                                 |           |                      |                                                |                                                |                            | Application                |                |                                      |
| E Security                                                                           |           | FCUBS Branch         | jdbc/fcjBranchDS                               | Node=IPL189DORNode06,Server=server1            |                            | New JDBC                   |                |                                      |
| = Global security                                                                    |           | Datasource           |                                                |                                                | Driver (XA)                | Datasource                 |                |                                      |
| Security domains                                                                     |           | FCUBS Scheduler      | jdbc/fcjSchedulerDS                            | Node=IPL189DORNode06,Server=server1            |                            | New JDBC                   |                |                                      |
| Administrative Authorization Groups                                                  |           | Data source          |                                                |                                                | Driver (XA)                | Datasource                 |                |                                      |
| <ul> <li>SSL certificate and key management</li> </ul>                               |           | FLEXTEST.WORLD       | FLEXTEST.WORLD                                 | Node=IPL189DORNode06,Server=server1            | Oracle JDBC<br>Driver (XA) | New JDBC<br>Datasource     |                |                                      |
| <ul> <li>Security auditing</li> </ul>                                                |           | LATAM                | jdbc/fcjdevDS                                  | Node=TRI 189DOBNode06.Server=server1           |                            | New IDBC                   |                |                                      |
| <ul> <li>Bus security</li> </ul>                                                     |           | 001700               | Jaba Agaarbo                                   |                                                | 011100/12                  | Datasource                 |                |                                      |
| Environment                                                                          | Total     | 5                    |                                                |                                                |                            |                            |                |                                      |
| E System administration                                                              |           |                      |                                                |                                                |                            |                            |                |                                      |
| Users and Groups                                                                     |           |                      |                                                |                                                |                            |                            |                |                                      |
| Monitoring and Tuning                                                                |           |                      |                                                |                                                |                            |                            |                |                                      |
| Troubleshooting                                                                      |           |                      |                                                |                                                |                            |                            |                |                                      |
| Service integration                                                                  |           |                      |                                                |                                                |                            |                            |                |                                      |

- 6. Once you get the message, restart the application server.
- 7. Start Oracle FLEXCUBE. Log in to Oracle FLEXCUBE and test whether the change was successful.

Try the above process in UAT or any other test environment before you change the password in a production environment.

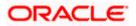

# 5. Server Password Change

### 5.1 Introduction

This chapter explains the process of changing the passwords of the servers associated with Oracle FLEXCUBE.

You will find the methods to change the passwords of the following servers:

- SMTP Server
- EMS FTP Server
- BPEL Server
- BIP Server
- DMS Server

### 5.2 Changing SMTP Server Password

This section describes the process of changing the SMTP server password.

The following diagram briefs the steps involved in changing the passwords of the SMTP server.

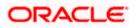

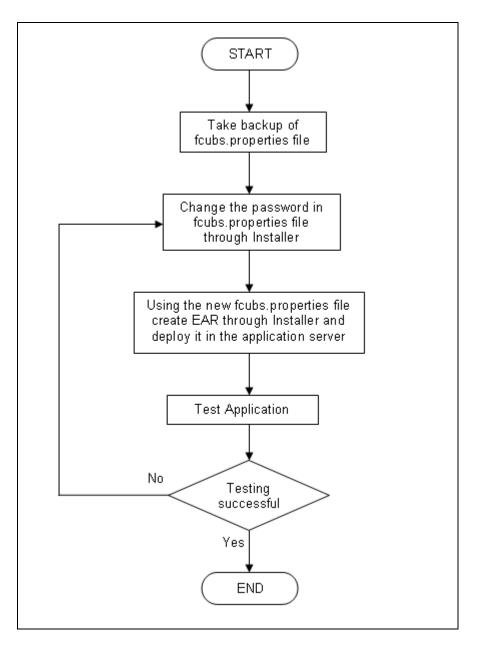

### 5.2.1 Prerequisites

Before you change the password of the SMTP server, ensure that the following activity is completed:

• Take a backup of *fcubs.properties* file from the current EAR file.

#### 5.2.2 Changing SMTP Server Password

To change the password of SMTP server, follow the steps given below:

1. In Oracle FLEXCUBE Universal Banking Solution Installer, load the existing property file. Go to the step where you can define the branch properties.

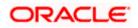

| 1     Host     samplename.mail.com       2     User Id     infra       3     User Password     ••••••• |  |
|----------------------------------------------------------------------------------------------------|--|
|                                                                                                    |  |
| 3 User Password                                                                                        |  |
|                                                                                                    |  |
| 4 JNDI Name mail/FCUBSMail                                                                             |  |
|                                                                                                    |  |

2. You need to modify the following field:

#### **User Password**

Specify the new password

- 3. Once you have deployed the EAR file, inform the concerned users and groups about the password change.
- 4. Test whether the password change was successful. In case the test is not successful, repeat the above steps and test again.

Refer to the Installation Guide for further information on the following topics:

- Creating EAR file
- Loading and editing the property file
- Deploying EAR file

Try the above process in UAT or any other test environment before you change the password in a production environment.

## 5.3 Changing EMS FTP Server Password

This section describes the process of changing the EMS FTP server password.

The following diagram briefs the steps involved in changing the passwords of the EMS FTP server.

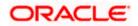

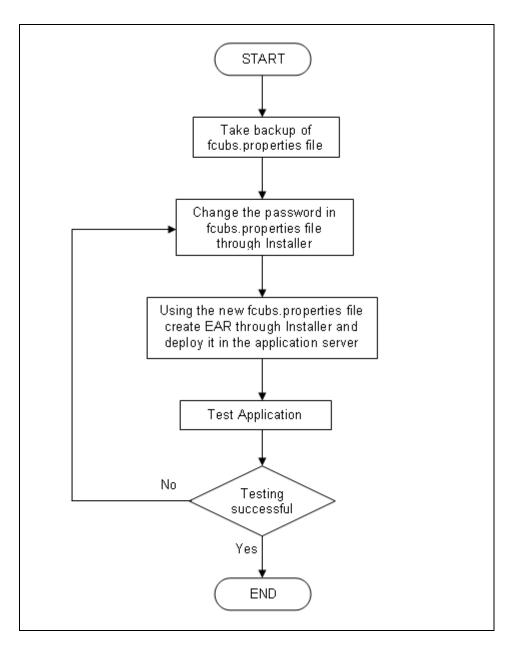

### 5.3.1 Prerequisites

Before you change the password of the EMS FTP server, ensure that the following activity is completed:

Take a backup of *fcubs.properties* file from the current EAR file.

### 5.3.2 Changing FTP Server Password

To change the password of EMS FTP server, follow the steps given below:

- 1. In Oracle FLEXCUBE Universal Banking Solution Installer, load the existing property file. Go to the step where you can define the branch properties.
- 2. Change the password of the FTP server.

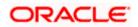

- 3. Once you have deployed the EAR file, inform the concerned users and groups about the password change.
- 4. Test whether the password change was successful. In case the test is not successful, repeat the above steps and test again.

Refer to the Installation Guide for further information on the following topics:

- Creating EAR file
- Loading and editing the property file
- Deploying EAR file

Try the above process in UAT or any other test environment before you change the password in a production environment.

### 5.4 Changing BPEL Administrative Console Password

This section describes the process of changing the BPEL server password.

The following diagram briefs the steps involved in changing the passwords of the BPEL server.

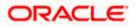

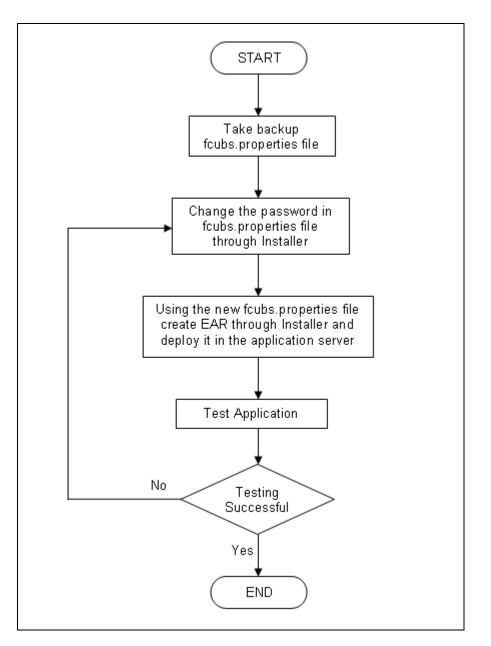

### 5.4.1 Prerequisites

Before you change the password of the BPEL server, ensure that the following activity is completed:

Take a backup of *fcubs.properties* file from the current EAR file.

### 5.4.2 Changing BPEL Server Password

To change the password of BPEL server, follow the steps given below:

- 1. In Oracle FLEXCUBE Universal Banking Solution Installer, load the existing property file. Go to the step where you can define the branch properties.
- 2. You need to modify the following field:

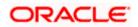

- BI\_PASSWORD: Specify the new password
- 3. Once you have deployed the EAR file, inform the concerned users and groups about the password change.
- 4. Test whether the password change was successful. In case the test is not successful, repeat the above steps and test again.

Refer to the Installation Guide for further information on the following topics:

- Creating EAR file
- Loading and editing the property file
- Deploying EAR file

Try the above process in UAT or any other test environment before you change the password in a production environment.

### 5.5 Changing BIP Administrative Console Password

This section describes the process of changing the BI Publisher server password.

The following diagram briefs the steps involved in changing the passwords of the BIP server.

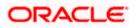

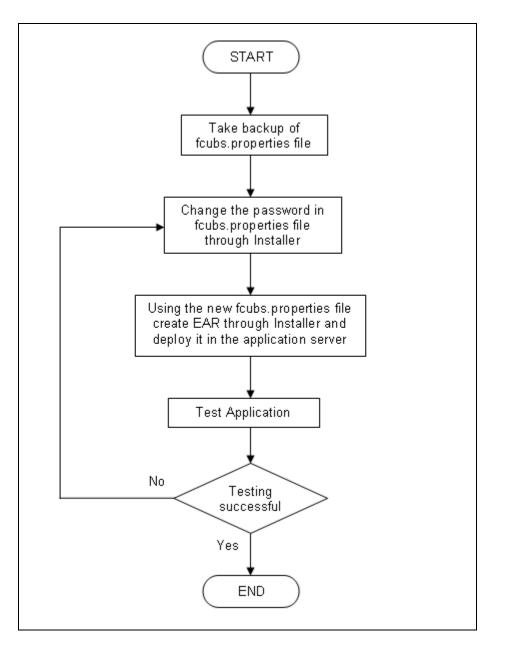

### 5.5.1 Prerequisites

Before you change the password of the BIP server, ensure that the following activity is completed:

Take a backup of *fcubs.properties* file from the current EAR file.

### 5.5.2 Changing BIP Server Password

To change the password of BIP server, follow the steps given below:

- 1. In Oracle FLEXCUBE Universal Banking Solution Installer, load the existing property file. Go to the step where you can define the branch properties.
- 2. You need to modify the following field:

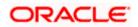

#### **BIP Password**

Specify the new password

- 3. Once you have deployed the EAR file, inform the concerned users and groups about the password change.
- 4. Test whether the password change was successful. In case the test is not successful, repeat the above steps and test again.

Refer to the Installation Guide for further information on the following topics:

- Creating EAR file
- Loading and editing the property file
- Deploying EAR file

Try the above process in UAT or any other test environment before you change the password in a production environment.

### 5.6 Changing DMS Server Password

This section describes the process of changing the DMS server password.

The following diagram briefs the steps involved in changing the passwords of the DMS server.

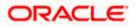

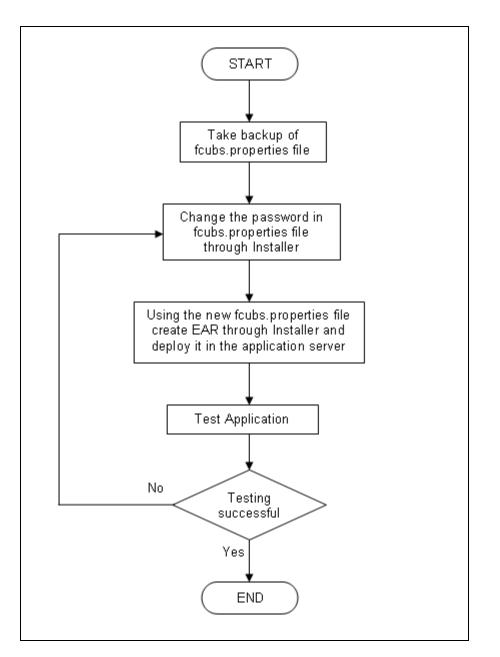

#### 5.6.1 Prerequisites

Before you change the password of the DMS server, ensure that the following activity is completed:

Take a backup of *fcubs.properties* file from the current EAR file.

#### 5.6.2 Changing BIP Server Password

To change the password of DMS server, follow the steps given below:

- 1. In Oracle FLEXCUBE Universal Banking Solution Installer, load the existing property file. Go to the step where you can define the branch properties.
- 2. Change the password.

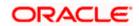

- 3. Once you have deployed the EAR file, inform the concerned users and groups about the password change.
- 4. Test whether the password change was successful. In case the test is not successful, repeat the above steps and test again.

Refer to the Installation Guide for further information on the following topics:

- Creating EAR file
- Loading and editing the property file
- Deploying EAR file

Try the above process in UAT or any other test environment before you change the password in a production environment.

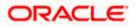

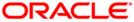

Oracle FLEXCUBE Password Change [May] [2020] Version 12.87.06.0.0

Oracle Financial Services Software Limited Oracle Park Off Western Express Highway Goregaon (East) Mumbai, Maharashtra 400 063 India

Worldwide Inquiries: Phone: +91 22 6718 3000 Fax: +91 22 6718 3001 https://www.oracle.com/industries/financial-services/index.html

Copyright © [2007], [2020], Oracle and/or its affiliates. All rights reserved.

Oracle and Java are registered trademarks of Oracle and/or its affiliates. Other names may be trademarks of their respective owners.

U.S. GOVERNMENT END USERS: Oracle programs, including any operating system, integrated software, any programs installed on the hardware, and/or documentation, delivered to U.S. Government end users are "commercial computer software" pursuant to the applicable Federal Acquisition Regulation and agency-specific supplemental regulations. As such, use, duplication, disclosure, modification, and adaptation of the programs, including any operating system, integrated software, any programs installed on the hardware, and/or documentation, shall be subject to license terms and license restrictions applicable to the programs. No other rights are granted to the U.S. Government.

This software or hardware is developed for general use in a variety of information management applications. It is not developed or intended for use in any inherently dangerous applications, including applications that may create a risk of personal injury. If you use this software or hardware in dangerous applications, then you shall be responsible to take all appropriate failsafe, backup, redundancy, and other measures to ensure its safe use. Oracle Corporation and its affiliates disclaim any liability for any damages caused by use of this software or hardware in dangerous applications.

This software and related documentation are provided under a license agreement containing restrictions on use and disclosure and are protected by intellectual property laws. Except as expressly permitted in your license agreement or allowed by law, you may not use, copy, reproduce, translate, broadcast, modify, license, transmit, distribute, exhibit, perform, publish or display any part, in any form, or by any means. Reverse engineering, disassembly, or decompilation of this software, unless required by law for interoperability, is prohibited.

The information contained herein is subject to change without notice and is not warranted to be error-free. If you find any errors, please report them to us in writing.

This software or hardware and documentation may provide access to or information on content, products and services from third parties. Oracle Corporation and its affiliates are not responsible for and expressly disclaim all warranties of any kind with respect to third-party content, products, and services. Oracle Corporation and its affiliates will not be responsible for any loss, costs, or damages incurred due to your access to or use of third-party content, products, or services.